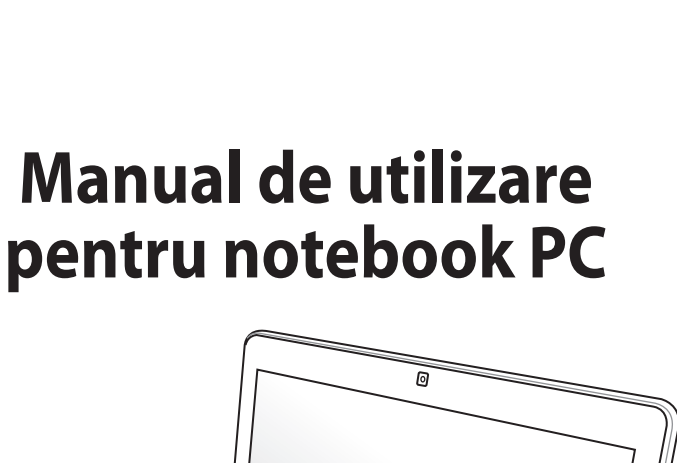

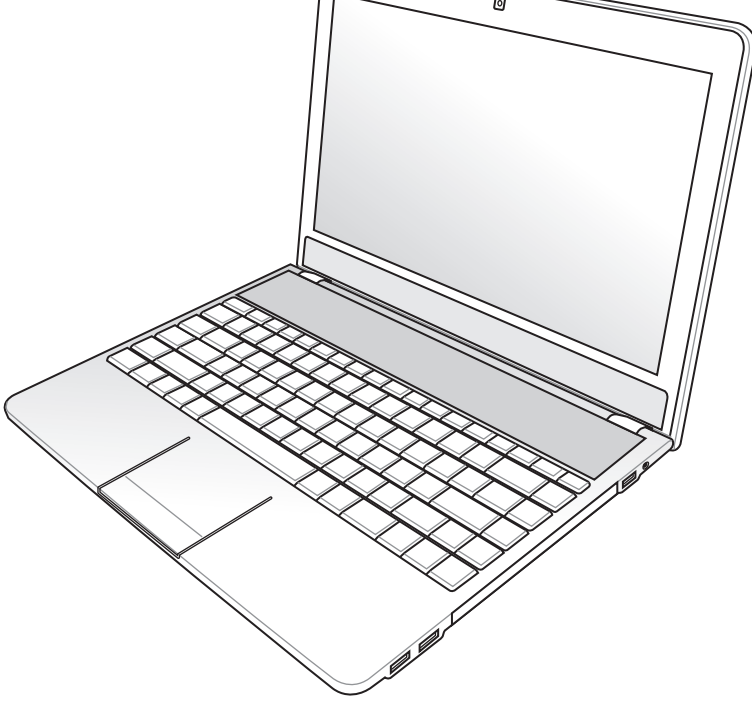

# **Cuprins**

### Capitolul 1: Prezentarea

### Notebook PC

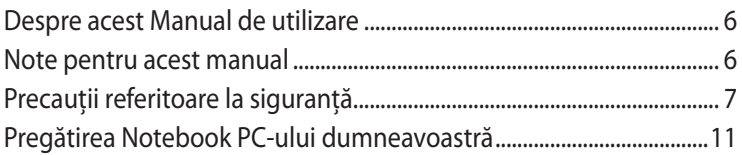

# Capitolul 2: Cunoașterea părților

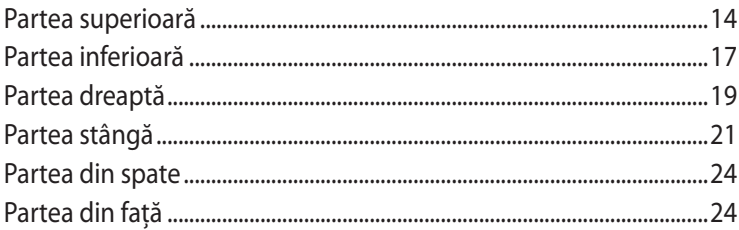

# Capitolul 3: Noțiuni de bază

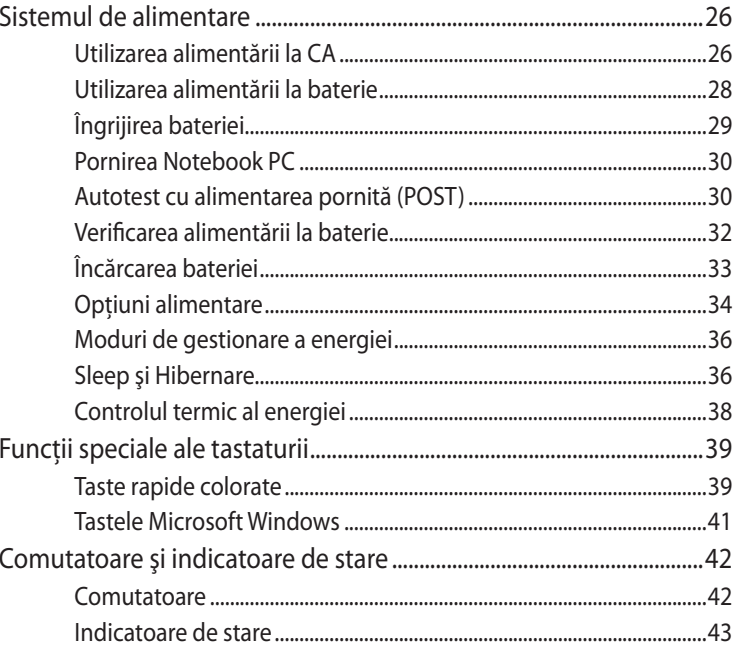

# **Capitolul 4: [Utilizarea Notebook PC](#page-44-0)**

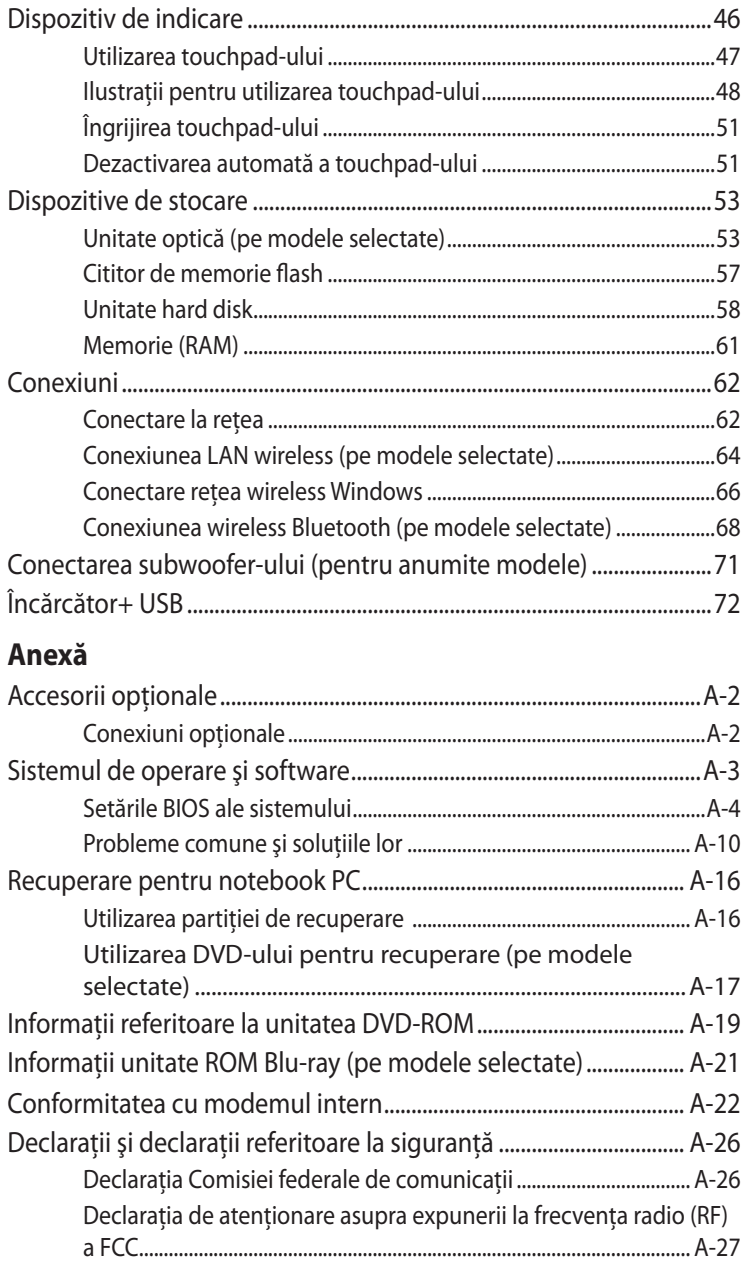

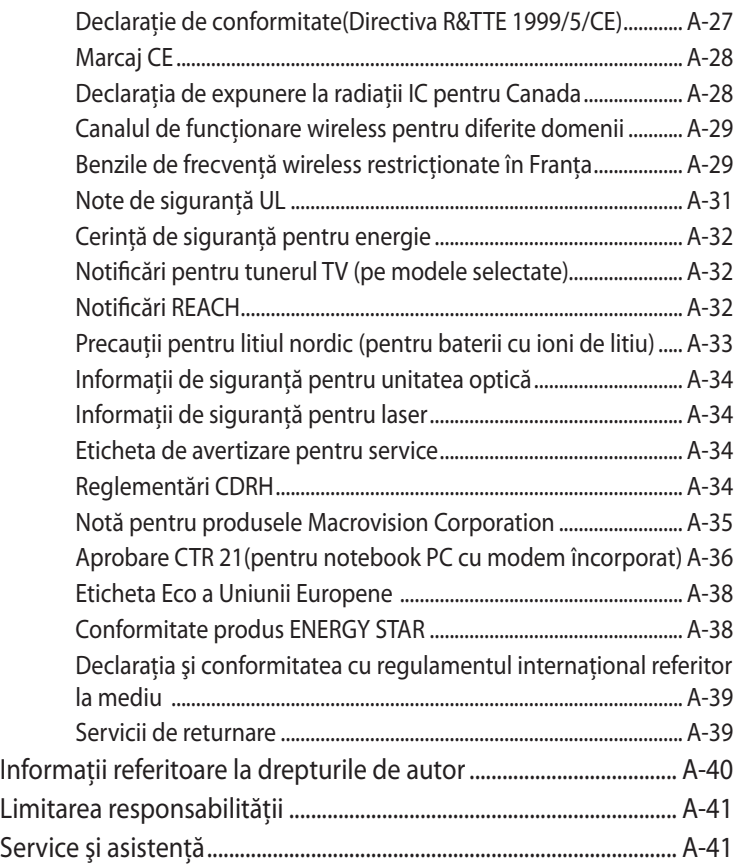

<span id="page-4-0"></span>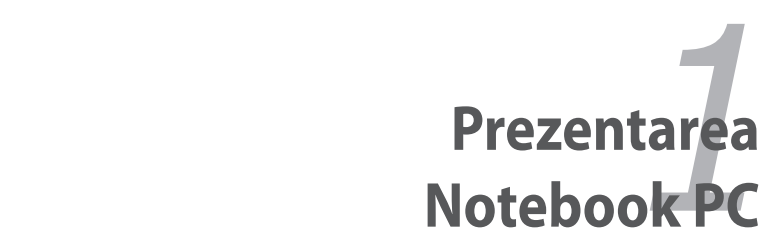

# <span id="page-5-0"></span>**Despre acest Manual de utilizare**

Cititi Manualul de utilizare al Notebook PC. Acest Manual de utilizare furnizează informații asupra diverselor componente ale Notebook PC şi a modului de utilizare al acestora. Mai jos sunt prezentate secțiunile principale ale acestui Manual de utilizare:

**1. Prezentarea Notebook PC**

Vă prezintă Notebook PC şi acest Manual de utilizare.

### **2. Cunoaşterea părţilor**

Vă furnizează informatii asupra componentelor Notebook PC.

### **3. Noţiuni de bază**

Vă furnizează informații asupra noțiunilor de bază pentru Notebook PC.

### **4. Utilizarea Notebook PC**

Vă furnizează informaţii asupra utilizării componentelor Notebook PC.

### **5. Anexă**

Vă prezintă accesoriile opţionale şi vă furnizează informaţii suplimentare.

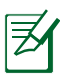

Pachetul efectiv de aplicatii diferă în functie de model și de regiune. Este posibil să existe diferente între notebook-ul dvs. Notebook PC şi desenele din acest manual. Notebook-ul dvs. Notebook PC are prioritate din punct de vedere al corectitudinii.

# **Note pentru acest manual**

Câteva note și atenționări sunt folosite în cuprinsul acestui manual, pentru a vă permite realizarea eficientă şi în siguranţă a anumitor sarcini. Aceste note au diferite niveluri de importanţă, după cum se descrie în continuare:

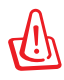

**ATENŢIE!** Informaţii importante care trebuie respectate pentru functionarea în sigurantă.

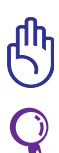

**IMPORTANT!** Informatii esentiale care trebuie urmate pentru a preveni deteriorarea datelor, a componentelor sau rănirea persoanelor.

**SFAT**: Sfaturi pentru realizarea sarcinilor.

**NOTĂ**: Informaţii pentru situaţii speciale.

# <span id="page-6-0"></span>**Precauţii referitoare la siguranţă**

Următoarele precauții referitoare la siguranță vor crește durata de viată a Notebook PC. Respectați toate precauțiile și instrucțiunile. Cu exceptia activităților descrise în acest manual, realizați toate activitățile de service prin intermediul personalului calificat.

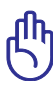

Deconectati cablul de alimentare cu CA și îndepărtați bateria înainte de realizarea curăţării. Ştergeţi Notebook PC cu un burete din celuloză curat sau cu piele de căprioară umezită cu o solutie de detergent neabraziv și câteva picături de apă caldă și îndepărtaţi orice cantitate suplimentară de umezeală cu ajutorul unei cârpe uscate.

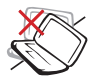

NU aşezaţi pe suprafeţe de lucru care nu sunt orizontale sau care sunt instabile. Apelati la service în cazul în care carcasa a fost deteriorată.

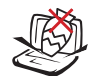

NU asezati obiecte pe suprafaţa Notebook PC, nu aruncati obiecte pe acesta și nu împingeți obiecte străine în Notebook PC.

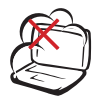

NU expuneţi la medii murdare sau cu praf. NU utilizati în timpul unei scurgeri de gaze.

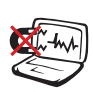

NU expuneţi la câmpuri magnetice sau electrice puternice.

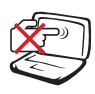

NU apăsaţi şi nu atingeţi panoul de afişare. Nu așezați în același loc cu obiecte mici care pot zgâria sau intra în Notebook PC.

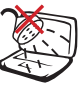

NU expuneți la lichide, ploaie sau umezeală şi nu utilizati în apropierea acestora. NU utilizati modemul în timpul unei furtuni cu descărcări electrice.

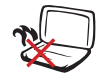

NU lăsaţi Notebook PC pe genunchii dumneavoastră sau pe orice parte a corpului pentru a preveni disconfortul sau rănirea datorită expunerii la căldură.

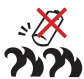

Avertisment de siguranţă pentru baterie:

NU aruncati bateriile în foc. NU scurtcircuitati contactele. NU dezasamblaţi bateria.

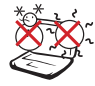

TEMPERATURA SIGURĂ: Acest notebook PC ar trebui utilizat numai în medii cu temperaturi cuprinse între 10°C (50°F) şi 35°C (95°F).

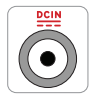

PUTEREA NOMINALĂ DE INTRARE: Consultati eticheta pe care este înscrisă puterea nominală, din partea de jos a Notebook PC şi asigurați-vă că adaptorul dumneavoastră de putere este conform cu puterea nominal.

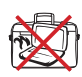

NU transportaţi sau acoperiti un Notebook PC pornit cu orice materiale care vor reduce circulația aerului, ca de exemplu o sacoşă.

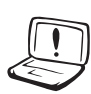

NU UTILIZAŢI solvenţi puternici, cum ar fi diluanti, benzen sau alte produse chimice pe suprafaţa sau în apropierea notebookului.

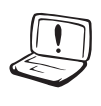

NU UTILIZAŢI cabluri de alimentare, accesorii sau alte periferice deteriorate.

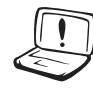

Instalarea incorectă a bateriei poate cauza explozia şi deteriorarea notebook-ului notebook PC.

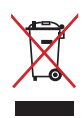

NU aruncati Notebook PC împreună cu gunoiul menajer. Acest produs a fost proiectat să permită reutilizarea în condiții corespunzătoare a componentelor și reciclarea. Simbolul care reprezintă un container tăiat înseamnă că produsul (electric, echipament electronic şi baterie de tip buton cu celule cu mercur) nu trebuie depozitat împreună cu gunoiul menajer. Verificati reglementările locale pentru eliminarea produselor electronice.

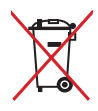

NU aruncaţi bateria împreună cu gunoiul menajer. Simbolul care reprezintă un container tăiat înseamnă că bateria nu se va arunca împreună cu gunoiul menajer.

### **Avertisment privind presiunea acustică**

Avertisment: Presiunea acustică excesivă datorată ascultării la căşti poate provoca deteriorarea sau pierderea auzului. Reglati volumul și egalizatorul pentru sunet la valorile medii, pentru că în caz contrar tensiunea de jesire va creste, crescând astfel și nivelul presiunii acustice.

### **Ventilator DC**

Ţineţi cont de faptul că ventilatorul DC este o componentă în mişcare care poate cauza evenimente neprevăzute, prin urmare feriți-vă de contactul cu paletele în mișcare ale ventilatorului.

#### **Avertisment privind ventilatorul cu c.c. (variază în funcţie de model)**

Tensiune de intrare: 100-240Vac

Frecvenţă intrare: 50-60Hz

Interval ieşire curent: 4,74A (90W); 6,32A (120W)

Interval ieşire tensiune: 19Vdc

# **Precauţii pentru transport**

Pentru a pregăti Notebook PC pentru transport, ar trebui să îl opriţi şi să **deconectaţi toate perifericele externe pentru a preveni**  deteriorarea conectorilor. Capul unității hard disk se retrage când alimentarea este înteruptă pentru a preveni zgârierea suprafeţei hard disk-ului în timpul transportului. De aceea, nu ar trebui să transportati Notebook PC în timp ce acesta este încă pornit. Închideti panoul de afişaj şi verificaţi ca acesta să fie bine fixat în poziţie închis pentru a proteja tastatura şi panoul de afişaj.

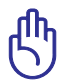

IMPORTANT! Suprafaţa Notebook PC poate fi deteriorată cu uşurinţă dacă nu este îngrijită corespunzător. Aveţi grijă să nu frecați sau să zgâriați suprafețele Notebook PC.

### **Acoperiţi Notebook PC-ul dumneavoastră**

Cumpărați o geantă pentru transport pentru a proteja Notebook PC de murdărie, apă, şocuri şi zgârieturi.

# **Încărcaţi bateriile**

Dacă intenționați să utilizați alimentarea cu baterii, asigurați-vă că încărcati complet bateriile și orice alte baterii optionale înainte de a pleca în călătorii lungi. Amintiti-vă că adaptorul pentru alimentare încarcă bateriile atâta timp cât este conectat la calculator şi la o sursă de CA. Tineti cont de faptul că durează mult mai mult încărcarea unei baterii în timp ce Notebook PC se află în functiune.

# **Precauţii pentru utilizarea în avion**

Contactați liniile aeriene cu care veți călători dacă doriți să utilizați Notebook PC în avion. Majoritatea liniilor aeriene au restrictii în ceea ce priveşte dispozitivele electronice. Majoritatea liniilor aeriene vor permite utilizarea dispozitivelor electronice între decolare şi aterizare, dar nu în timpul acestora.

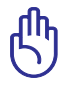

IMPORTANT! Există trei tipuri de dispozitive pentru securitatea aeroporturilor: Dispozitive cu raze X (utilizate pe articole aşezate pe benzi transportoare), detectoare magnetice (utilizate pe persoane care trec prin dispozitivele de verificare pentru securitate) şi baghete magnetice (dispozitive de mână utilizate pe persoane sau articole individuale). Puteţi expune Notebook PC şi disketele la dispozitivele cu raze X ale aeroporturilor. Cu toate acestea, este recomandat să nu expuneți Notebook PC sau disketele la detectoarele magnetice ale aeroporturilor sau să le expuneti la baghetele magnetice.

# <span id="page-10-0"></span>**Pregătirea Notebook PC-ului dumneavoastră**

Acestea sunt numai nişte instrucţiuni rapide pentru utilizarea Notebook PC.

#### **Instalarea bateriei**

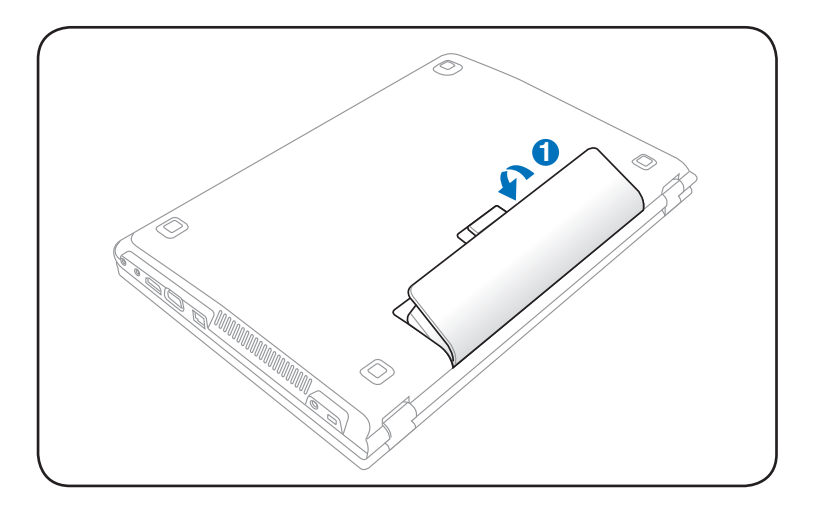

#### **Conectarea adaptorului pentru alimentare CA**

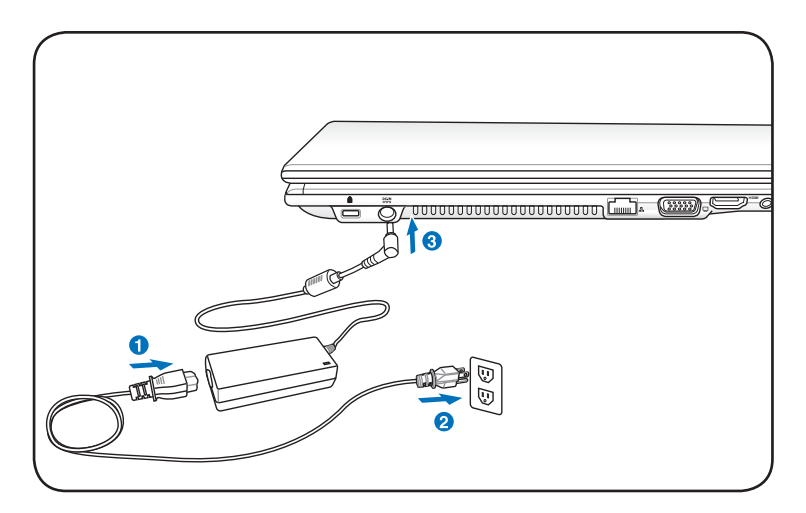

#### **Deschiderea panoul de afişare LCD**

- 1. Ridicați cu atenție panoul de afișaj cu degetul mare.
- 2. Basculaţi încet înainte sau înapoi panoul de afişaj până obţineţi un unghi de vizualizare confortabil.

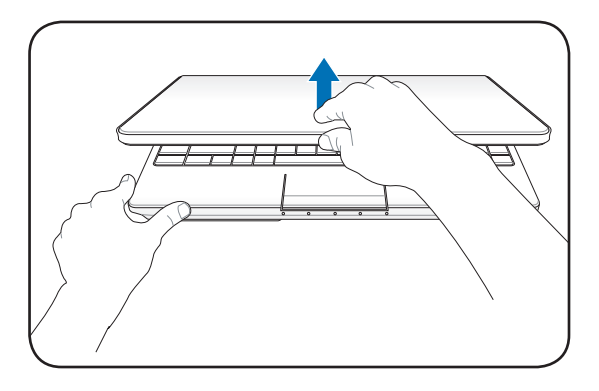

#### **Pornirea alimentării**

- 1. Apăsaţi şi eliberaţi butonul de alimentare de pe tastatură.
- 2. Utilizaţi [Fn]+[F5] sau [Fn]+[F6] pentru a regla luminozitatea ecranului LCD.

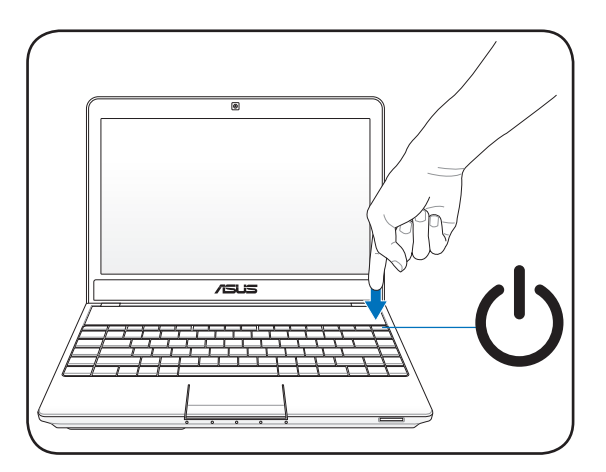

<span id="page-12-0"></span>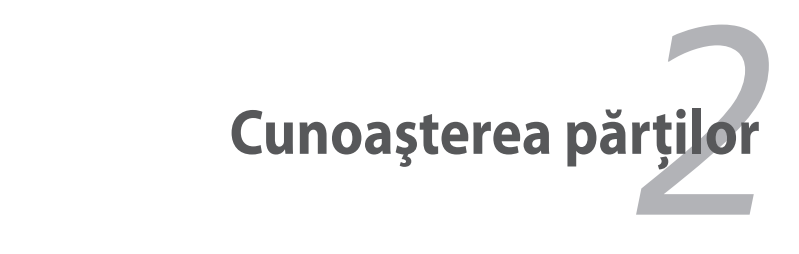

# <span id="page-13-0"></span>**Partea superioară**

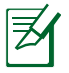

Tastatura va fi diferită, în funcție de zonă.

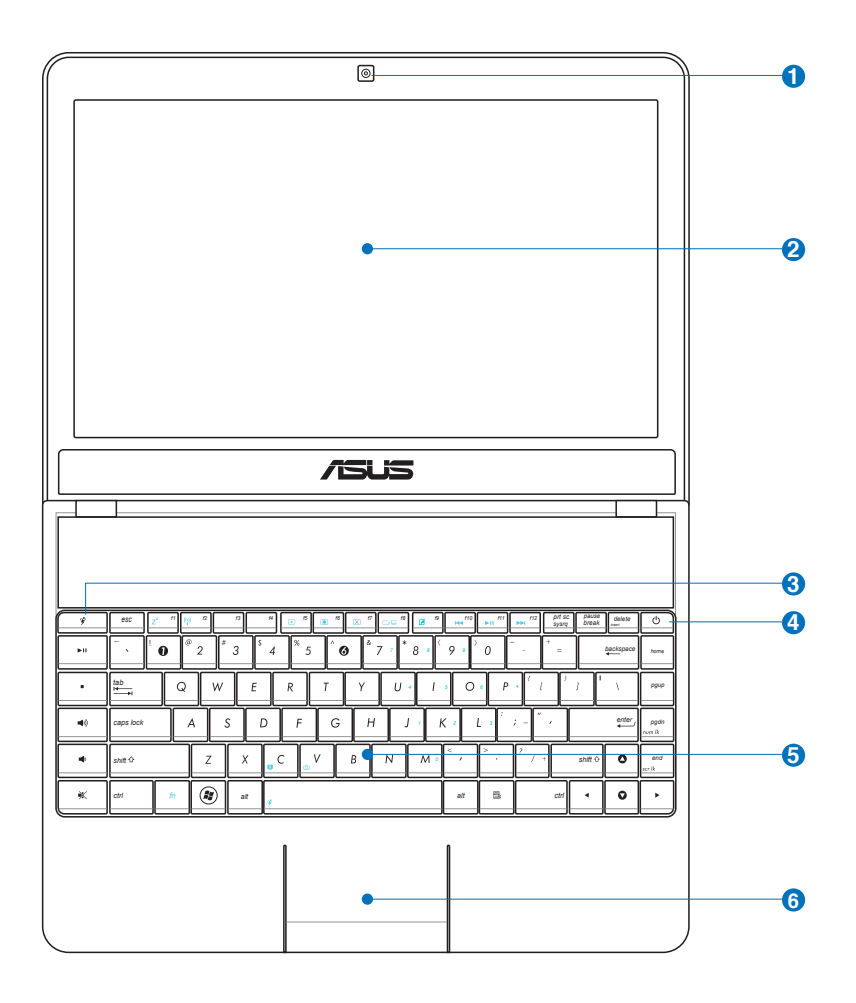

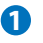

#### **Cameră 1**

Camera încorporată permite realizarea de fotografii şi înregistrarea de clipuri video. Poate fi folosită pentru conferințe video și alte aplicații interactive.

#### **Panou de afişaj 2**

Panoul de afișaj funcționează la fel ca și monitorul pentru calculatoarele de tip desktop. Notebook PC utilizează un TFT LCD cu matrice activă, care asigură o vizualizare excelentă, ca şi cea a monitoarelor de tip desktop. Spre deosebile de monitoarele de tip desktop, panoul LCD nu produce radiații sau scințilații, deci este mai usor de suportat pentru ochi. Utilizati o cârpă moale fără lichide chimice (utilizaţi apă plată dacă este necesar) pentru a curăța panoul de afișaj.

#### **Taste rapide 3**

Tastele rapide vă permit să lansați aplicațiile utilizate frecvent prin simpla apăsare a unui buton.Detaliile sunt descrise în sectiunea 3.

#### **C** Comutator de putere

Butonul de alimentare vă permite să PORNIŢI şi să OPRIŢI notebook-ul PC și să recuperați notebook-ul din starea STD. Apăsaţi pe buton o dată pentru PORNIREA şi o dată pentru OPRIREA notebook-ului PC. Butonul de alimentare funcţionează numai când ecranul este deschis.

#### **5** 图 Tastatură

Tastatura este prevăzută cu taste de dimensiune completă, care au o cursă confortabilă (adâncimea la care pot fi apăsate tastele) şi suporturi de sprijin pentru ambele mâini. Sunt prevăzute două taste cu funcţii Windows pentru a ajuta la navigarea uşoară în sistemul de operare Windows.

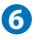

#### $\overline{\textbf{6}}$   $\overline{\textbf{1}}$  Touchpad și butoane

Touchpad-ul şi butoanele sale reprezintă un dispozitiv indicator care asigură aceleași funcții ca și un mouse de tip desktop. Este disponibilă o funcție de derulare comandată prin software după setarea utilitarului touchpad inclus pentru a permite navigarea uşoară în Windows sau web.

# <span id="page-16-0"></span>**Partea inferioară**

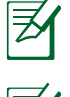

Partea inferioară poate avea aspect diferit, în functie de model.

Dimensiunea bateriei variază în funcţie de model.

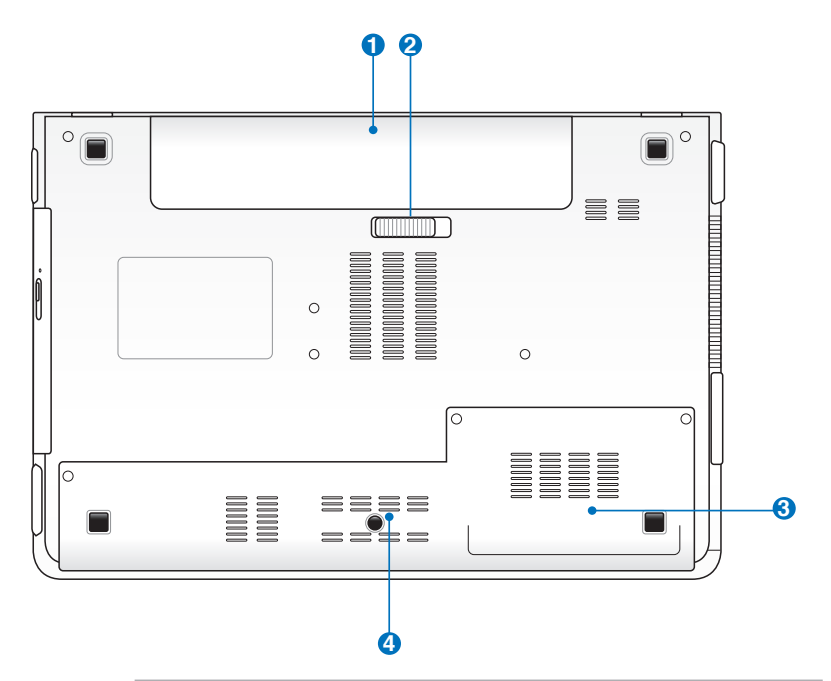

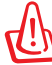

ATENŢIE! Partea inferioară a Notebook PC se poate încălzi foarte mult. Aveţi grijă când manipulaţi Notebook PC în timp ce acesta funcţionează sau a fost utilizat recent. Temperaturile ridicate sunt normale în timpul încărcării sau al funcţionării. **Nu utilizaţi pe suprafeţe moi, ca de exemplu paturi sau canapele care pot bloca orificiile de aerisire. NU AŞEZAŢI NOTEBOOK PC PE GENUNCHI SAU PE ALTE PĂRŢI ALE CORPULUI PENTRU A EVITA RĂNIREA DATORATĂ CĂLDURII.** 

#### **1 Baterie**

Bateria este încărcată automat când Notebook PC este conectat la o sursă de CA și mentine alimentarea pentru Notebook PC când sursa de CA nu este conectată. Acest lucru permite utilizarea în timpul deplasării între locatii. Durata de functionare a bateriilor depinde, în functie de utilizare și de specificațiile pentru acest Notebook PC. Bateria nu poate fi dezasamblată şi trebuie cumpărată sub forma unui singur articol.

# **B** Blocarea bateriei - resort

Blocarea cu resort a bateriei este utilizată pentru mentine fixă bateria. La introducerea bateriei, aceasta se va bloca în mod automat. Pentru a îndepărta bateria, dispozitivul de fixare cu resort trebuie mentinut în pozitie deblocată.

### **Compartimentul unităţii hard disk 3**

Unitatea hard disk este aşezată într-un compartiment. Consultati un centru sau un distribuitor de service autorizat pentru informaţii în ceea ce priveşte actualizările unităţii hard disk pentru Notebook PC. Achizitionati unităti hard disk numai de la distribuitorii autorizaţi pentru acest Notebook PC pentru a asigura compatibilitate şi fiabilitate maxime.

#### **4 hm** Compartimentul de memorie (RAM)

Compartimentul de memorie furnizează capacităţile de expansiune pentru memorie suplimentară. Memoria suplimentară va crește performanța aplicațiilor, reducând accesul la hard-disk. BIOS-ul detectează automat cantitatea de memorie din sistem şi o configurează corespunzător. După ce memoria este instalată, nu este necesară nicio setare hardware sau software (inclusiv BIOS). Consultaţi un centru sau un distribuitor de service autorizat pentru informatii în ceea ce privește actualizările pentru Notebook PC. Achiziţionaţi module de expansiune numai de la distribuitorii autorizaţi pentru acest Notebook PC pentru a asigura compatibilitate şi fiabilitate maxime.

# <span id="page-18-0"></span>**Partea dreaptă**

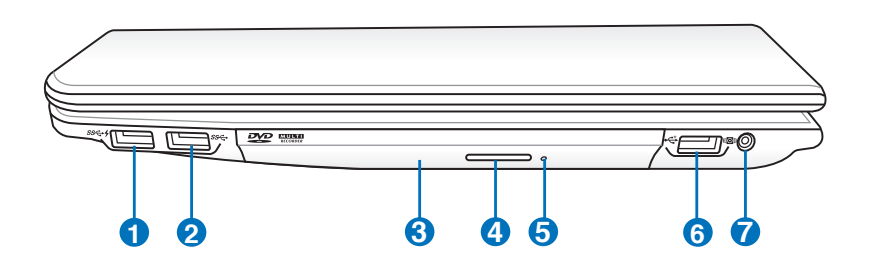

### **1 Port USB (3.0) (pentru anumite modele)**

Portul USB (Universal Serial Bus – Magistrală serială universală) este compatibil cu dispozitivele USB 3.0, 2.0 sau USB 1.1, ca de exemplu tastaturi, dispozitive de indicare, aparate de fotografiat, unități hard disk, imprimante și scanere conectate în serie până la 12 Mbit/sec (USB 1.1), 480 Mbit/sec (USB 2.0), şi 4.8Gbits/sec (USB 3.0).

USB permite functionarea simultană a mai multor dispozitive pe un singur calculator, cu unele periferice acționând ca plug-in-uri sau hub-uri. USB suportă transferul la cald între dispozitive aşa încât majoritatea perifericelor pot fi conectate sau deconectate fără repornirea calculatorului.

 $\overline{\mathbf{z}}$ De asemenea, acest port acceptă funcția Încărcare+ USB care ajută la încărcarea dispozitivului USB conectat chiar şi atunci când dispozitivul Notebook PC este oprit. Consultați sectiunea următoare pentru detalii.

### **2 Port USB (3.0) (pentru anumite modele)**

### **Unitate optică 3**

Diversele modele de Notebook PC sunt dotate cu diferite unități optice. Unitatea optică a Notebook PC poate suporta discuri compacte (CD) şi/sau discuri video digitale (DVD) şi poate avea capacităţi de înregistrare (R) sau rescriere (RW). Vezi specificaţiile de marketing pentru detalii asupra fiecărui model.

### **4 Evacuarea electronică a unităţii optice**

Evacuarea unității optice are un buton de evacuare electronică pentru deschiderea tăvii. Puteţi de asemenea evacua tava unității optice prin intermediul oricărui software pentru redarea sunetelor sau prin clic dreapta pe unitatea optică în Windows "Computer" și selectarea Evacuare.

#### **Evacuarea de urgenţă a unităţii optice (locaţia este diferită în funcţie de model)**

Evacuarea de urgenţă este utilizată pentru a evacua tava unităţii optice în cazul în care evacuarea electronică nu functionează. Nu utilizați evacuarea de urgență în locul evacuării electronice.

### **6 Port USB (2.0)**

**5**

Portul USB (Universal Serial Bus – Magistrală serială universală) este compatibil cu dispozitivele USB 2.0 sau USB 1.1, ca de exemplu tastaturi, dispozitive de indicare, aparate de fotografiat, unități hard disk, imprimante și scanere conectate în serie până la 12 Mbit/sec (USB 1.1) şi 480 Mbit/sec (USB 2.0). USB permite functionarea simultană a mai multor dispozitive pe un singur calculator, cu unele periferice actionând ca plug-in-uri sau hub-uri. USB suportă transferul la cald între dispozitive aşa încât majoritatea perifericelor pot fi conectate sau deconectate fără repornirea calculatorului.

#### **Mufă subwoofer (pentru anumite modele) 7**

Subwoofer-ul livrat împreună cu notebook-ul PC are o dimensiune compactă și este usor de transportat. Conectati subwoofer-ul la mufa de subwoofer specială de pe notebook PC și beneficiați de sunetul unui bas de excepție pentru aplicațiile multimedia.

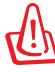

NU forţaţi şi NU conectaţi acest subwoofer special la alte mufe audio decât la cea special concepută pentru subwoofer, prezentată în manualul utilizatorului. În caz contrar, se poate deteriora subwoofer-ul sau mufa audio.

# <span id="page-20-0"></span>**Partea stângă**

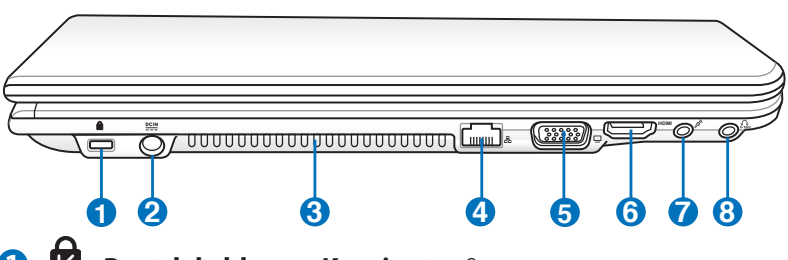

# **1 Portul de blocare Kensington®**

Portul de blocare Kensington® permite asigurarea Notebook PC cu ajutorul produselor pentru securitate Kensington® compatibile cu Notebook PC. Aceste produse de securitate includ de obicei un cablu metalic și un dispozitiv de blocare care împiedică Notebook PC să fie îndepărtat de pe un obiect fix. Unele produse de securitate pot include de asemenea un detector de mişcare care produce o alarmă sonoră când este deplasat.

## **2 DOM** Intrare pentru alimentare (CC)

Adaptorul pentru alimentare furnizat transformă CA în CC pentru a fi utilizat cu această mufă. Energia electrică furnizată prin această mufă asigură energia pentru Notebook PC şi încarcă bateriile interne. Pentru a preveni deteriorarea Notebook PC și a bateriei, utilizați întotdeauna adaptorul pentru alimentare furnizat.

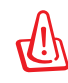

În timpul utilizării poate ajunge la temperaturi ridicate sau foarte ridicate. asiguraţi-vă că nu acoperiţi adaptorul şi ţineţi-l la distantă de corpul dumneavoastră.

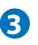

#### **Aerisiri**

Aerisirile permit intrarea aerului rece şi evacuarea aerului cald din Notebook PC.

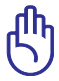

Asigurati-vă că orificiile de aerisire nu sunt blocate de hârtie, cărți, cabluri sau late obiecte, în caz contrar, Notebook PC se poate supraîncălzi.

### **4 Port LAN**

Portul LAN RJ-45 cu opt pini este mai mare decât portul de modem RJ-11 şi suportă un cablu Ethernet standard pentru conectare la o retea locală. Conectorul încorporat permite utilizarea uşoară fără adaptori suplimentari.

### **Ieşire pentru afişaj (monitor) 5**

Monitorul D-sub cu 15 pini suportă un dispozitiv standard compatibil VGA, ca de exemplu un monitor sau un proiector pentru a permite vizualizara pe un afişaj extern mai mare.

#### HDMI **Portul HDMI**

HDMI (Interfaţa multimedia de înaltă definiţie) este o interfată audio/video în totalitate digitală între toate sursele audio/video, ca de exemplu decodoare, DVD playere şi receptoare A/V şi un monitor audio şi/sau video, ca de exemplu televiziune digitală (DTV). Suportă video standard, îmbunătățit sau de înaltă definiție, plus digital audio cu canale multiple pe un singur cablu. Acesta transmite toate standardele ATSC HDTV şi suportă digital audio cu 8 canale, cu lătime de bandă suplimentară pentru a putea găzdui îmbunătățirile sau cerințele viitoare.

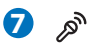

**6**

#### **Mufă de intrare microfon**

Mufa de intrare microfon (1/8 ţol) poate fi utilizată pentru a conecta un microfon extern sau semnale de ieşire de la dispozitive audio. Utilizarea acestei mufe dezactivează automat microfonul încorporat. Utilizați această caracteristică pentru conferinte video, narațiuni sonore sau înregistrări audio simple.

### **8 Mufă ieşire căşti**

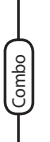

Mufa de ieşire pentru căşti stereo (1/8 ţol) este utilizată pentru conectarea semnalului de ieşire al Notebook PC la difuzoarele cu amplificare sau la căşti. Utilizarea acestei mufe dezactivează automat difuzoarele încorporate.

### **Mufă ieşire SPDIF**

Această mufă furnizează conexiune la dispozitive compatibile cu SPDIF (Sony/Philips Digital Interface) pentru ieșire audio digitală. Folositi această functie pentru a vă transforma notebook-ul într-un sistem hi-fi de divertisment la domiciliu.

# <span id="page-23-0"></span>**Partea din spate**

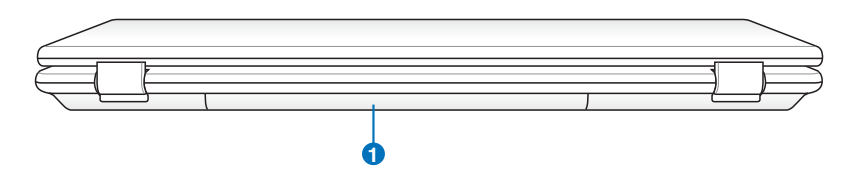

#### **Baterie 1**

Bateria este încărcată automat când Notebook PC este conectat la o sursă de CA și mentine alimentarea pentru Notebook PC când sursa de CA nu este conectată. Acest lucru permite utilizarea în timpul deplasării între locații. Durata de funcționare a bateriilor depinde, în funcție de utilizare și de specificațiile pentru acest Notebook PC. Bateria nu poate fi dezasamblată şi trebuie cumpărată sub forma unui singur articol.

# **Partea din faţă**

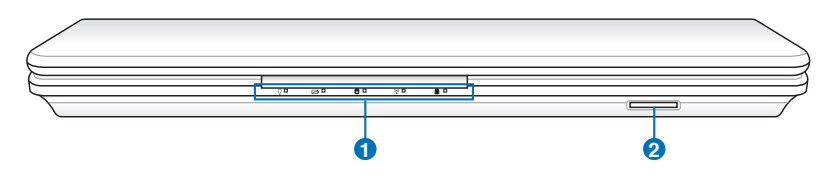

#### **Indicatoare de stare (faţă)**  $\Omega$

Indicatoarele de stare reprezintă diversele stări ale hardware-ului/software-ului. Vezi detaliile indicatoarelor în secțiunea 3.

# **2**  $\Gamma$ <sup>M</sup> Slot pentru memorie flash

În mod obişnuit trebuie cumpărat separat un card de memorie extern pentru a utiliza carduri de memorie de la dispozitive ca de exemplu camere foto digitale, playere MP3, telefoane mobile şi PDA-uri. Acest Notebook PC are un cititor de carduri de memorie încorporat de viteză ridicată care poate citi şi scrie multe carduri de memorie flash.

<span id="page-24-0"></span>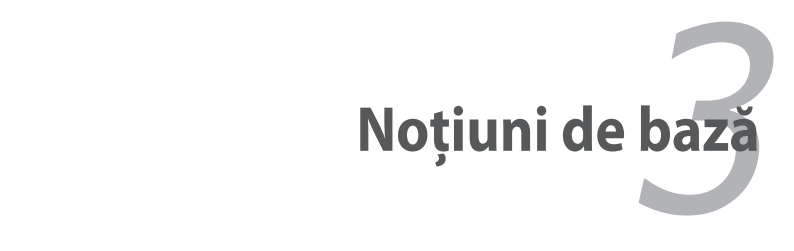

# <span id="page-25-0"></span>**Sistemul de alimentare**

# **Utilizarea alimentării la CA**

Alimentarea Notebook PC este formată din două părţi, adaptorul pentru alimentare şi sistemul de alimentare la baterie. Adaptorul pentru alimentare transformă CA de la o priză de perete în CC necesar Notebook PC. Notebook PC este livrat însotit de un adaptor universal CA-CC. Aceasta înseamnă că puteţi conecta cablul de alimentare la orice priză de 100V-120V, dar şi la prize de 220V-240V, fără a utiliza comutatoare sau transformatoare de curent. În anumite ţări poate fi necesară utilizarea unui adaptor pentru conectarea cablului de CA, standard SUA, livrat împreună cu produsul la un alt standard. Majoritatea hotelurilor pun la dispozitie prize universale pentru a putea utiliza diverse cabluri de alimentare şi diverse tensiuni. Întotdeauna este mai bine să întrebati o persoană care călătoreşte frecvent despre tensiunile prizelor de CA atunci când călătoriti în altă tară.

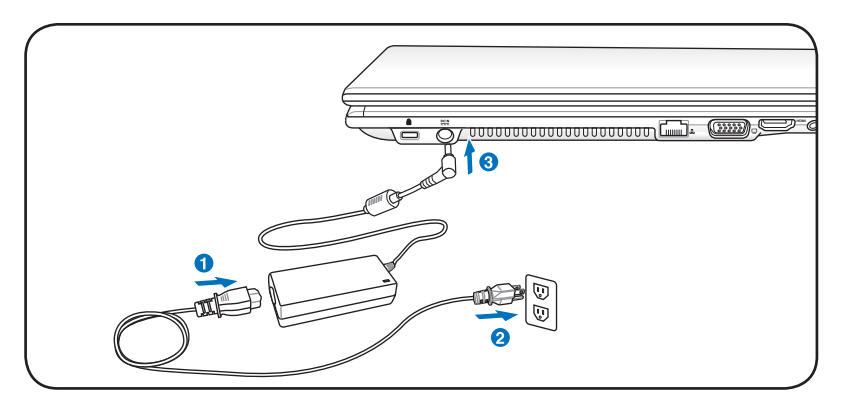

Puteti cumpăra seturi pentru călătorie pentru Notebook PC care includ adaptoare pentru alimentare şi pentru modem care sunt adecvate aproape fiecărei ţări.

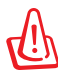

ATENTIE! NU conectati cablul de alimentare în c.a. o priză de c.a. înainte de a introduce mufa de c.c. în notebook. Dacă procedati astfel, puteți deteriora adaptorul de c.a. - c.c.

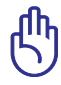

IMPORTANT! În cazul utilizării unui alt adaptor pentru alimentarea Notebook PC sau al utilizării adaptorului Notebook PC pentru alimentarea altor dispozitive electrice, se pot produce daune. În cazul apariției fumului, a mirosului de ars sau a căldurii extreme provenite de la adaptorul CA-CC, apelaţi la furnizorii de service. Apelati la furnizorii de service în cazul în care suspectati că adaptorul CA-CC functionează defectuos. Puteti deteriora atât bateria cât şi Notebook PC în cazul utilizării unui adaptor CA-CC defect.

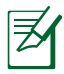

Acest Notebook PC poate fi prevăzut fie cu un ştecher cu două fişe, fie cu unul cu trei fişe, în funcţie de zona de destinaţie. În cazul furnizării unui ştecher cu trei fişe, trebuie să utilizaţi o priză de CA cu împământare sau să utilizați un adaptor împământat corespunzător pentru a asigura funcţionarea în siguranţă a Notebook PC.

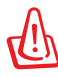

ATENTIE! ÎN TIMPUL UTILIZĂRII, ADAPTORUL PENTRU ALIMENTARE POATE AJUNGE LA TEMPERATURI RIDICATE SAU FOARTE RIDICATE. ASIGURAŢI-VĂ CĂ NU ACOPERIŢI ADAPTORUL SI TINETI-L LA DISTANTĂ DE CORPUL DUMNEAVOASTRĂ.

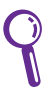

Decuplaţi adaptorul de reţea sau deconectaţi priza de c.a. pentru a reduce la minimum consumul de energie atunci când notebook-ul nu se află în uz.

# <span id="page-27-0"></span>**Utilizarea alimentării la baterie**

Notebook PC este proiectat pentru a funcţiona cu o baterie care poate fi îndepărtată. Bateria constă

într-un set de celule de baterie amplasat în aceeaşi carcasă. O baterie complet încărcată va asigura o durată de viaţă a bateriei de câteva ore, care poate fi extinsă în continuare prin utilizarea caracteristicilor de management al alimentării prin intermediul setării BIOS. Bateriile suplimentare sunt optionale și pot fi achiziționate separat prin intermediul distribuitorului acestui Notebook PC.

# **Montarea şi demontarea bateriei 2**

Notebook PC poate avea instalată bateria sau nu. În cazul în care Notebook PC nu are bateria instalată, utilizați următoarea procedură pentru instalarea bateriei.

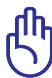

IMPORTANT! Never attempt to remove the battery pack while the Notebook PC is turned ON, as this may result in the loss of working data.

### **Pentru montarea bateriei:**

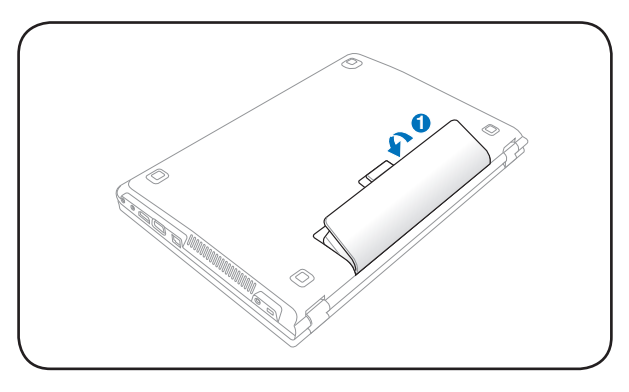

### <span id="page-28-0"></span>**Pentru demontarea bateriei:**

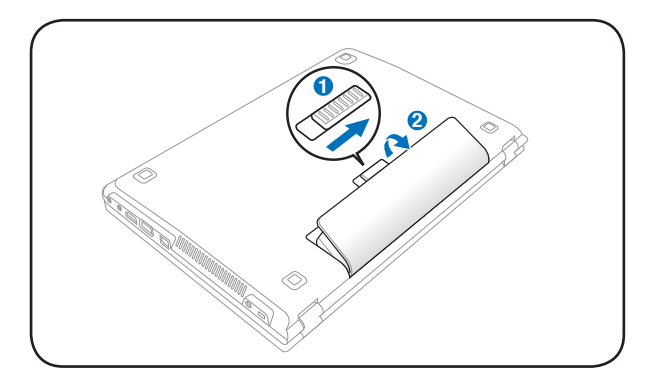

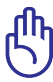

IMPORTANT! Utilizati numai baterii și adaptoare pentru alimentare furnizate cu acest Notebook PC sau special aprobate de către producător sau distribuitor pentru a fi utilizate cu acest model, în caz contrar Notebook PC ar putea fi deteriorat.

# **Îngrijirea bateriei**

Bateria Notebook PC, ca şi toate bateriile reîncărcabile, are o limită a numărului de cicluri la care poate fi reîncărcată. Durata de viată utilă a bateriei va depinde de temperatura mediului înconjurător, umiditate şi de modul de utilizare a Notebook PC. Domeniul de temperatură ideal pentru utilizarea bateriei este cuprins între 10 °C şi 35°C (50°F şi 95°F). Trebuie de asemenea să ţineţi cont că temperatura interioară a Notebook PC este mai ridicată decât temperatura exterioară. Orice temperaturi situate în afara acestui domeniu vor reduce durata de viată a bateriei. În orice caz, durata de utilizare a bateriei va scade şi va trebui cumpărată o nouă baterie de la un distribuitor autorizat pentru acest Notebook PC. Deoarece bateriile au și o viată de raft, nu este recomandată cumpărarea bateriilor suplimentare pentru păstrare.

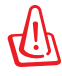

ATENTIE! Din motive de securitate, NU aruncati bateria în foc, NU scurtcircuitaţi contactele şi NU dezasamblaţi bateria. În cazul functionării anormale sau a deteriorării bateriei datorită impactului, opriti Notebook PC și contactați un centru de service autorizat.

# <span id="page-29-0"></span>**Pornirea Notebook PC**

Mesajul care indică pornirea Notebook PC este afişat pe ecran când îl porniţi. Dacă este necesar, puteţi regla luminozitatea cu ajutorul tastelor rapide. Dacă trebuie să rulati Setarea BIOS pentru setarea sau modificarea configuraţiei sistemului, apăsaţi [F2] la bootare pentru a intra în Setarea BIOS. Dacă apăsaţi [Tab] în timpul afişării ecranului de începere, pot fi vizualizate informatii standard pentru bootare, ca de exemplu versiunea BIOS. Apăsaţi [ESC] şi vi se va prezenta un meniu de bootare cu selectiuni pentru bootare de pe unitățile dumneavoastră disponibile.

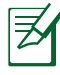

Înainte de bootare, panoul de afişare luminează intermitent când alimentarea este pornită. Aceasta face parte din rutina de testare a Notebook PC şi nu reprezintă o problemă a afişajului.

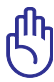

IMPORTANT! Pentru a proteja unitatea hard disk, aşteptaţi întotdeauna cel putin 5 secunde după oprirea Notebook PC înainte de a îl porni din nou.

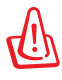

ATENŢIE! NU transportaţi sau acoperiţi un Notebook PC pornit cu orice materiale care vor reduce circulatia aerului, ca de exemplu o sacoşă.

# **Autotest cu alimentarea pornită (POST)**

Când porniti Notebook PC, acesta va rula pentru început o serie de teste de diagnostic comandate prin intermediul softwareului, numite autotest cu alimentarea pornită (POST - Power-On Self Test). Software-ul care comandă POST este instalat ca o parte permanentă a arhitecturii Notebook PC. POST include o înregistrare a configurației hardware a Notebook PC, utilizată pentru a realiza o verificare de diagnostic a sistemului. Această înregistrare este creată cu ajutorul programului de Setare BIOS. În cazul în care POST descoperă o diferenţă între înregistrare şi hardware-ul existent, acesta va afişa pe ecran un mesaj prin care vă va informa să corectaţi conflictul prin rularea Setării BIOS. În majoritatea cazurilor, înregistrarea ar trebui să fie corectă când achiziţionaţi Notebook PC. La încheierea testului, este posibil să obţineţi un mesaj prin care vi se comunică "Nu a fost găsit sistemul de operare" în cazul în care hard disk-ul nu a fost preîncărcat cu un sistem de operare. Aceasta indică faptul că hard disk-ul este detectat corect şi că acesta este pregătit pentru a se instala un nou sistem de operare.

### **Tehnologia de automonitorizare şi raportare**

S.M.A.R.T. (Tehnologia de automonitorizare și raportare - Self Monitoring and Reporting Technology) verifică unitatea hard disk în timpul POST şi furnizează un mesaj de avertizare în cazul în care hard disk-ul are nevoie de service. În cazul unui avertisment critic referitor la unitatea hard disk în timpul bootării, realizați imediat o copie de sigurantă a datelor dumneavoastră şi rulati programul Windows de verificare a disk-ului. Pentru a rula programul Windows de verificare a disk-ului: faceţi clic pe **Start**

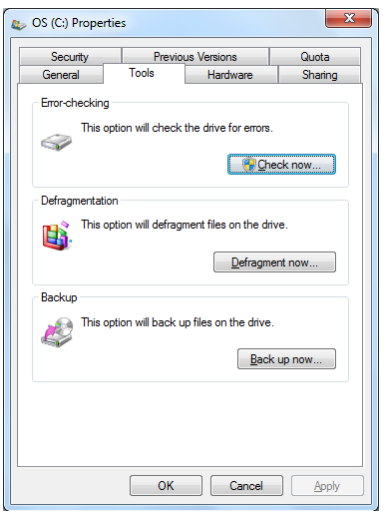

> selectaţi **Computer** > faceţi clic dreapta pe pictograma unităţii hard-disk > alegeţi **Proprietăţi** > faceţi clic pe fila **Unelte** > faceţi clic pe **Verificaţi acum** > faceţi clic pe **Start**. Puteţi de asemenea selecta "Scanare...sectoare" pentru o scanare şi reparare mai eficace, dar procesul se va desfăşura mai lent.

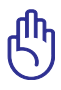

IMPORTANT! În cazul în care totuşi sunt afişate avertismente în timpul bootării după rularea unui software utilitar pentru verificarea disk-ului, Nootebook PC ar trebui supus la service. Continuarea utilizării ar putea conduce la pierderea datelor.

# <span id="page-31-0"></span>**Verificarea alimentării la baterie**

Sistemul de alimentare la baterie utilizează standardul Smart Battery sub mediul Windows, care permite ca bateria să raporteze în mod corect cantitatea de încărcare rămasă în baterie. O baterie complet încărcată asigură câteva ore de energie de lucru pentru Notebook PC. Dar valoarea reală variază în functie de modul de utilizare a functiilor de economisire a energiei, obiceiurile dumneavoastră generale de lucru, CPU, dimensiunea memoriei sistemului şi dimensiunea panoului de afişare.

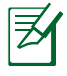

Capturile pe ecran arătate aici sunt numai exemple şi este posibil să nu reflecte ceea ce vedeţi în sistemul dumneavoastră.

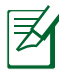

Veti fi avertizat(ă) când încărcarea bateriei este prea scăzută. În cazul în care continuați să ignorați avertismentele referitoare la încărcarea scăzută a bateriei, Notebook PC intră până la urmă în modul suspendat (Windows utilizează ca implicit STR).

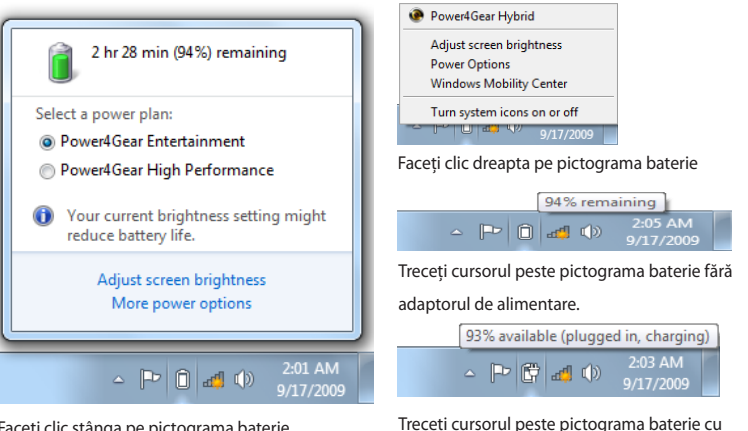

Faceti clic stânga pe pictograma baterie

adaptorul de alimentare.

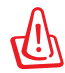

ATENŢIE! Suspendare la RAM (STR- Suspend-to-RAM) nu durează mult când bateria nu mai are energie. Suspendare la disk (STD – Suspend-to-Disk) nu este acelaşi lucru cu oprit. STD necesită o cantitate mică de energie și nu va functiona dacă nu mai este disponibilă energie datorită golirii complete a bateriei sau lipsei alimentării cu energie (de ex. îndepărtarea atât a adaptorului de alimentare cât şi a bateriei).

# <span id="page-32-0"></span>**Încărcarea bateriei**

Înainte de a utiliza Notebook PC în călătorii, va trebui să încărcati bateria. Bateria începe să se încarce imediat ce Notebook PC este conectat la o sursă de alimentare externă cu ajutorul adaptorului de alimentare. Încărcați complet bateria înainte de a o utiliza pentru prima oară. O baterie nouă trebuie să se încarce complet înainte ca Notebook PC să fie deconectat de la sursa de alimentare externă. Încărcarea completă a bateriei durează câteva ore când Notebook PC este oprit şi poate dura de două ori mai mult când Notebook PC este pornit. Lampa de încărcare a bateriei se stinge când bateria este încărcată.

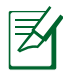

Bateria începe să se încarce când încărcătura rămasă în baterie scade sub 95%. Acest lucru previne încărcarea frecventă a bateriei. Micşorarea ciclurilor de reîncărcare creşte viaţa bateriei.

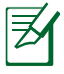

Încărcarea bateriei încetează dacă temperatura este prea ridicată sau dacă tensiunea bateriei este prea ridicată.

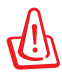

ATENTIE! Nu lăsați bateria descărcată. Bateria se va descărca în timp. În cazul în care nu utilizaţi bateria, încărcarea acesteia trebuie realizată la fiecare trei luni pentru a creşte capacitatea de recuperare, în caz contrar aceasta nu se va mai reîncărca în viitor.

# <span id="page-33-0"></span>**Opţiuni alimentare**

Comutatorul de alimentare PORNEŞTE şi OPREŞTE Notebook PC sau trece Notebook PC în modurile sleep sau hibernare. Comportamentul actual al comutatorului de alimentare poate fi personalizat în Panou Comandă Windows "Opțiuni Putere".Pentru alte optiuni, ca de exemplu "Schimbare utilizator,

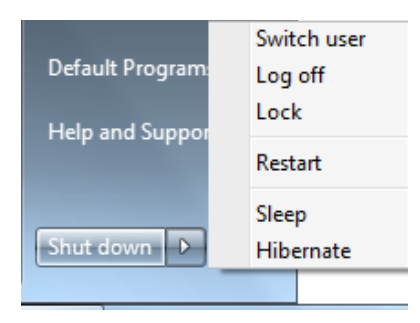

Repornire, Sleep sau Oprire", faceţi clic pe vârful săgeţii de lângă pictograma de blocare.

### **Repornirea sau rebootarea**

După realizarea modificărilor asupra sistemului de operare, este posibil să vi se ceară să reporniti sistemul. Unele procese de instalare vor pune la dispoziție o casetă de dialog pentru a permite repornirea. Pentru a reporni manual sistemul, alegeți **Repornire**.

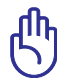

IMPORTANT! Pentru a proteja unitatea hard, aşteptaţi cel puţin 5 secunde după ce aţi deconectat alimentarea cu energie a Notebook PC înainte de a îl porni din nou.

# **Oprirea în situaţii de urgenţă**

În cazul în care sistemul dumneavoastră de operare nu se poate opri sau restarta corect, există două moduri suplimentare de a opri Notebook PC:

Ţineţi apăsat butonul de alimentare  $\bigcup$  timp de 4 secunde.

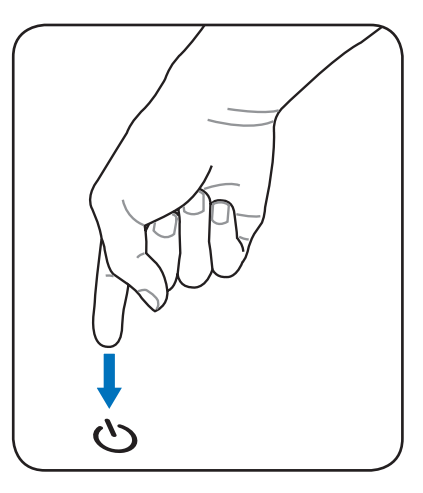

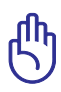

IMPORTANT! Nu utilizaţi oprirea pentru situaţii de urgenţă în timp ce sunt scrise date; nerespectarea acestei indicaţii poate conduce la pierderea sau distrugerea datelor dumneavoastră.

# <span id="page-35-0"></span>**Moduri de gestionare a energiei**

Notebook PC are un număr de caracteristici automate sau reglabile de economisire a energiei pe care le puteti utiliza pentru a maximiza durata de viaţă a bateriei şi a reduce Costul total al proprietăţii (TCO – Total Cost of Ownership). Puteţi controla unele dintre aceste caracteristici prin intermediul meniului Putere din Setarea BIOS. Setările de gestionare a energiei ACPI sunt realizate prin intermediul sistemului de operare. Caracteristicile de gestionare a energiei sunt proiectate pentru a economisi cât mai multă energie posibil prin trecerea componentelor într-un mod de consum redus cât mai frecvent posibil, dar de asemenea prin a permite functionarea completă la cerere.

# **Sleep şi Hibernare**

Setările pentru gestionarea energiei pot fi găsite în panoul de comandă al **Windows** > **Panou Comandă** > **Opţiuni Putere**. În **Setări Sistem**, puteti defini "Sleep/Hibernate" sau "Oprire" pentru închiderea panoului

de afişare sau apăsarea butonului de alimentare. "Sleep" și "Hibernare" economisesc energie când

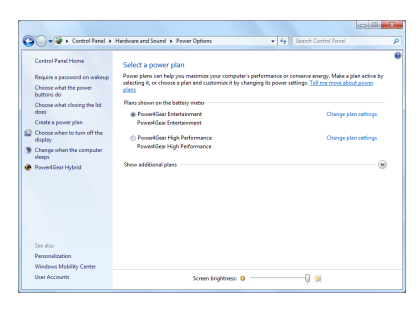

Notebook PC nu este utilizat prin oprirea anumitor componente. Când vă reluați lucrul, ultima stare (cum ar fi un document derulat pe jumătate sau un email dactilografiat parțial) va reapare ca și cum nu ați fi întrerupt activitatea. "Oprire" va închide toate aplicațiile și vă va întreba dacă doriți să salvați în cazul în care nu ați realizat acest lucru.
"**Sleep**" este acelaşi lucru cu Suspendare la RAM (STR). Această functie stochează în RAM datele şi starea curentă, în timp ce multe componente sunt oprite. Deoarece RAM este volatilă, este necesară alimentarea cu energie pentru a păstra (reîmprospăta) datele. Faceti clic pe butonul **Windows** şi pe

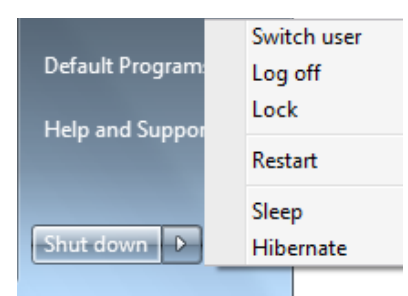

vârful săgetii de lângă pictograma de blocare pentru a vedea această opţiune. Puteţi de asemenea utiliza comanda rapidă de la tastatură [**Fn F1**] pentru a activa acest mod. Revenirea se face prin apăsarea oricărei taste cu exceptia [Fn].

"**Hibernate**" este acelaşi lucru cu Suspendare la disk (STD) şi stochează datele şi starea curentă pe unitatea hard disk. Prin aceasta, RAM nu trebuie reîmprospătat periodic, iar consumul de energie este mult redus, dar nu este complet eliminat datorită anumitor componente care rămân în stare de veghe, ca de exemplu LAN care trebuie să rămână alimentat cu energie. "Hibernare" economisește mai multă energie în comparație cu "Sleep". Faceţi clic pe butonul **Windows** şi pe vârful săgeţii de lângă pictograma de blocare pentru a vedea această optiune. Revenirea se face prin apăsarea butonului de alimentare. (NOTĂ: Indicatorul de putere va fi stins în acest mod.)

## **Controlul termic al energiei**

Există trei metode de control al energiei pentru comandarea stării termice a Notebook PC. Aceste metode de control al energiei nu pot fi configurate de către utilizator şi ar trebui cunoscute în cazul în care Notebook PC ar intra în aceste stări. Următoarele temperaturi reprezintă temperatura suportului (nu a CPU).

- Ventilatorul porneşte pentru răcire activă când temperatura ajunge la limita sigură superioară.
- Ventilatorul reduce viteza pentru răcire pasivă când temperatura depăşeşte limita sigură superioară.
- Sistemul se opreşte pentru răcire critică atunci când temperatura depăşeşte limita sigură superioară maximă.

## **Funcţii speciale ale tastaturii**

## **Taste rapide colorate**

Cele de mai jos definesc tastele rapide colorate de pe tastatura Notebook PC. Comenzile colorate pot fi accesate doar dacă mai întâi se apasă și se tine apăsată tasta funcție, în timp ce se apasă o tastă cu o comandă colorată.

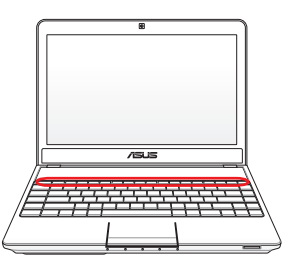

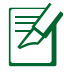

Amplasarea tastelor rapide pe tastele funcție poate fi diferită în functie de model, dar functiile ar trebui să rămână aceleași. Respectati pictogramele în locul tastelor functie.

- **Fig.** Pictograma "Zz" (F1): Trece Notebook PC în modul suspendare (fie Save-to-RAM, fie Save-to-Disk, în functie de setarea butonului de sleep din setarea pentru gestionarea energiei).
	- **Radio Tower (F2):** Wireless Models Only: Toggles the internal wireless LAN or Bluetooth (on selected models) ON or OFF with an on-screen-display. When enabled, the corresponding wireless indicator will light. Windows software settings are necessary to use the wireless LAN or Bluetooth.
	- **Pictogramă soare jos (F5)**:Reduce luminozitatea afişajului
- **Pictogramă soare sus (F6)**:Creşte luminozitatea afişajului
	- **Pictograma LCD (F7)**: Comută ON şi OFF panoul de afişaj. (La anumite modele; extinde suprafaţa ecranului pentru ca aceasta să umple întregul afişaj în timpul utilizării modurilor cu rezoluție redusă.)

- **Pictogramele LCD/Monitor (F8)**: Comută între afişajul LCD al Notebook PC şi un monitor extern, în această succesiune: Numai LCD -> Numai CRT (monitor extern) -> combinatie LCD + CRT -> Extensie LCD + CRT.. (Această functie nu operează în cazul monitoarelor cu 256 culori, selectati Nivel ridicat de culoare în Setările proprietăților afişajului.) **IMPORTANT: Conectaţi un monitor extern înainte de bootarea Notebook PC.**
- **Tastatură încrucişată (F9)**: Schimbă touchpad-ul încorporat între BLOCAT (dezactivat) şi DEBLOCAT (activat). Blocarea touchpad-ul va preveni deplasarea accidentală a cursorului în timpul dactilografierii şi este cel mai bine utilizată cu un dispozitiv de indicare extern, ca de exemplu un mouse. NOTĂ: Anumite modele au un indicator între butoanele touchpad care se aprinde atunci când touchpad-ul este DEBLOCAT (activat) şi care nu se aprinde atunci când touchpad-ul este BLOCAT (dezactivat).
- **Trecere CD la piesa anterioară (Derulare înapoi) (F10):**  În timpul redării CD-ului, trece la piesa audio/capitolul de film anterior.
- 
- **Redare/Pauză CD (F11):** În timpul opririi CD-ului, porneşte redarea acestuia. În timpul redării CD-ului, trece în pauză redarea acestuia.
- - **Trecere CD la piesa următoare (Derulare înainte) (F12):**  În timpul redării CD-ului, trece la piesa audio/capitolul de film următor.
- 

**Fn+C**: Comută ON și OFF funcția "Tehnologie inteligentă splendid video". Aceasta vă permite să comutați între diverse moduri de îmbunătăţire a culorii afişate pentru a îmbunătăți contrastul, luminozitatea, nuanța pielii și saturatia culorii în mod independent pentru roșu, verde şi albastru. Puteţi vedea modul curent prin intermediul afişajului pe ecran (OSD).

**Fn+V**: Comută aplicatia software "Life Frame".

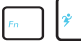

**Power4Gear Hybrid (Fn+Bara de spaţiu)**: Această tastă comută economia de energie între diversele moduri de economisire a energiei. Modurile de economisire a energiei comandă multe aspecte ale Notebook PC pentru a maximiza performanta functie de durata de functionare a bateriei. Montarea sau demontarea adaptorului de putere va comuta automat sistemul între modul CA și modul baterie. Puteți vedea modul curent prin intermediul afişajului pe ecran (OSD).

## **Tastele Microsoft Windows**

Există două taste Windows speciale pe tastatură, aşa cum se descrie mai jos.

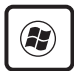

Tasta cu Logo-ul Windows activează meniul Start amplasat în partea din stânga jos a afişajului Windows.

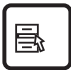

Cealaltă tastă, care arată ca un meniu Windows cu un cursor mic, activează meniul de proprietăți și este echivalentă cu apăsarea butonului din dreapta al mouseului de pe un obiect Windows.

## **Comutatoare şi indicatoare de stare**

#### **Comutatoare**

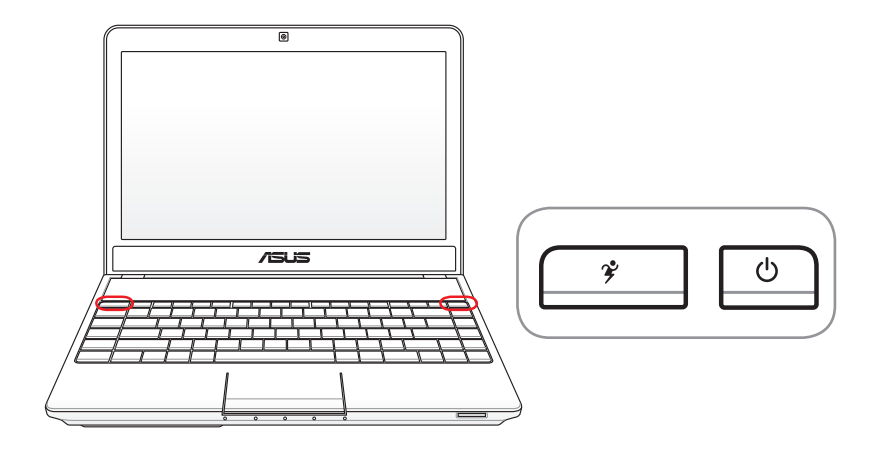

#### **Tastă hibridă Power4Gear**

Când notebook-ul PC este PORNIT, tasta hibridă Power4Gear comută între diferite moduri de economisire a energiei. Modurile de economisire a energiei controlează numeroase aspecte ale notebook-ului PC pentru a creste performanta în functie de durata de functionare a bateriei. Conectarea sau deconectarea adaptorului de alimentare va comuta automat sistemul între modul de alimentare cu c.a. şi baterie. Modul selectat este afişat pe ecran.

#### **Comutator de putere**

Butonul de alimentare vă permite să PORNIŢI şi să OPRIŢI notebook-ul PC şi să recuperaţi notebook-ul din starea STD. Apăsaţi pe buton o dată pentru PORNIREA şi o dată pentru OPRIREA notebook-ului PC. Butonul de alimentare functionează numai când ecranul este deschis.

## **Indicatoare de stare**

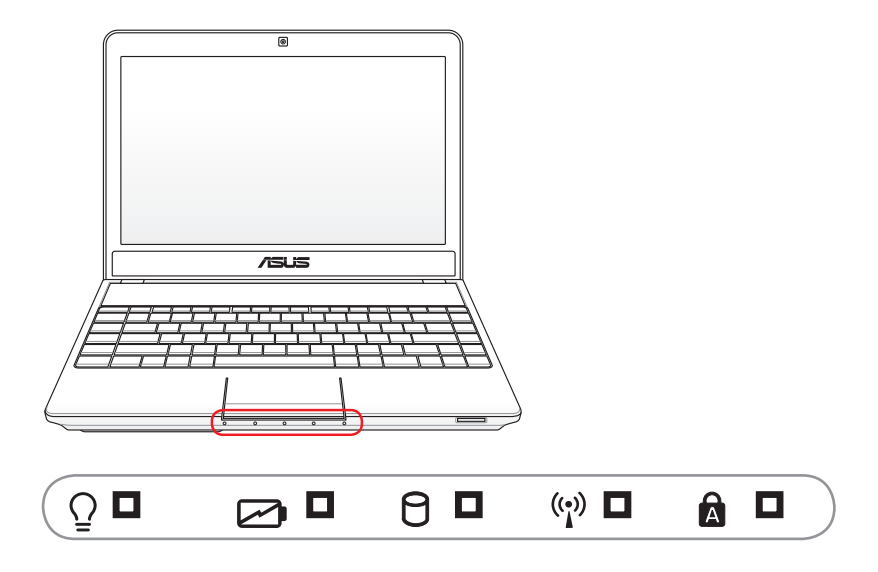

## **Indicator de putere**

Indicatorul de putere este aprins când Notebook PC este pornit (ON) şi clipeşte încet când Notebook PC se află în modul Suspend-to-RAM (Standby). Acest indicator este oprit (OFF) când Notebook PC este oprit sau se află în modul Suspend-to-Disk (Hibernare).

#### **Indicator încărcare baterie(culoare-duală)**

Indicatorul de încărcare a bateriei cu două culori arată starea de încărcare a bateriei, după cum urmează:

**Lumină verde APRINSĂ**: Verde APRINS: nivelul de încărcare al bateriei (cu curent alternativ) este între 95% şi 100%.

**Lumină portocalie APRINSĂ**: Portocaliu APRINS: nivelul de încărcare al bateriei (cu curent alternativ) este sub 95%.

**Portocaliu intermitent**: nivelul de încărcare al bateriei (fără curent alternativ) este sub 10%.

**Stins**: Stins: nivelul de încărcare al bateriei (fără curent alternativ) este între 10% şi 100%.

#### **Indicatorul de activitate al unităţii**

Indică dacă Notebook PC accesează unul sau mai multe dispozitive de stocare, ca de exemplu hard disk-ul. Becul se aprinde intermitent proportional cu timpul de acces.

#### **Bluetooth / Indicator wireless**

Acest indicator este disponibil doar pentru modelele cu Bluetooth intern (BT) şi cu reţea LAN fără fir încorporată. Acest indicator va lumina pentru a arăta că funcția încorporată Bluetooth (BT) a notebook-ului PC este activată. Acest indicator se aprinde atunci când reţeaua LAN fără fir încorporată este activată. (Sunt necesare setări de software în Windows.)

#### $\bullet$ **Indicatorul blocării literelor mari**

Atunci când este aprins, indică activarea blocării literelor mari [Caps Lock]. Blocarea numerelor permite ca unele dintre literele de pe tastatură să redea litere mari (de ex. A, B, C). Când becul pentru blocarea literelor mari este OFF, literele introduse vor fi mici (de ex. a, b, c).

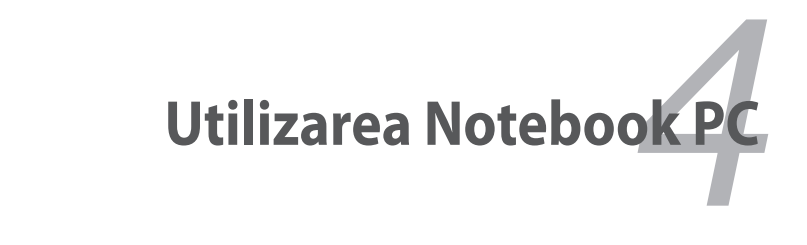

## **Dispozitiv de indicare**

Dispozitivul de indicare al touchpad-ului integrat al Notebook PC este pe deplin compatibil cu toate tipurile de mouse cu două/trei butoane şi buton pentru derulare PS/2. Touchpad-ul este sensibil la presiune și nu conține părți în mișcare; de aceea, pot fi evitate defecțiunile mecanice. Totuși este necesară o unitate pentru dispozitiv pentru ca acesta să funcţioneze cu unele aplicaţii software.

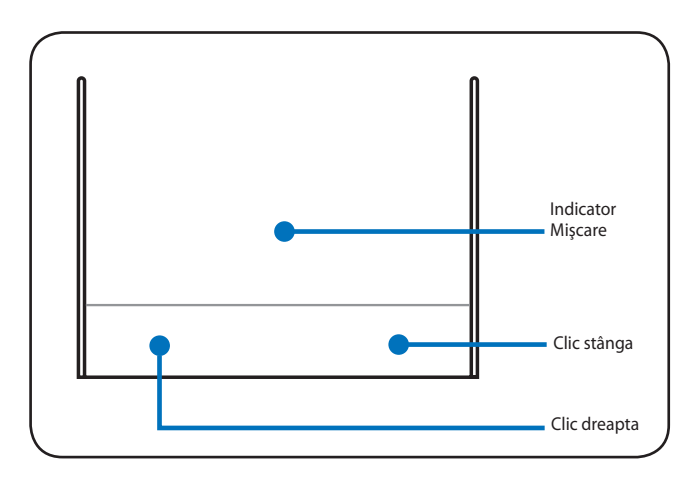

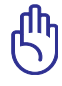

IMPORTANT! Nu utilizaţi diverse obiecte în locul degetului dumneavoastră pentru a apăsa pe touchpad, în caz contrar se poate deteriora suprafata touchpad-ului.

## **Utilizarea touchpad-ului**

Apăsați ușor cu vârful degetului pentru a utiliza touchpad-ul. Deoarece touchpad-ul este sensibil din punct de vedere electrostatic, în locul degetelor nu pot fi folosite obiecte. Funcția principală a touchpad-ului este de a deplasa cursorul sau de a selecta articolele afisate pe ecran cu ajutorul vârfului degetului, în loc să folositi un mouse standard de tip desktop. Următoarele ilustraţii demonstrează utilizarea corectă a touchpad-ului.

#### **Deplasarea cursorului**

Asezati degetul în centrul touchpadului şi culisaţi într-o direcție pentru a deplasa cursorul.

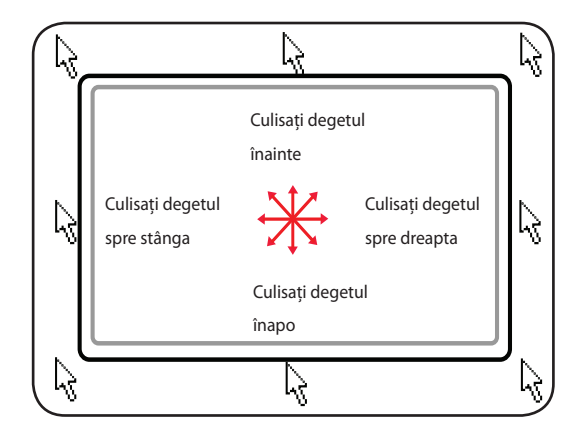

## **Ilustraţii pentru utilizarea touchpad-ului**

**Clic/Apăsare ușoară -** Cursorul peste un articol, apăsați butonul din stânga sau utilizaţi vârful degetului pentru a atinge uşor touchpad-ul, mentinând degetul pe touchpad până când este selectat articolul. Articolul selectat îşi va schimba culoarea. Următoarele 2 exemple produc aceleaşi rezultate.

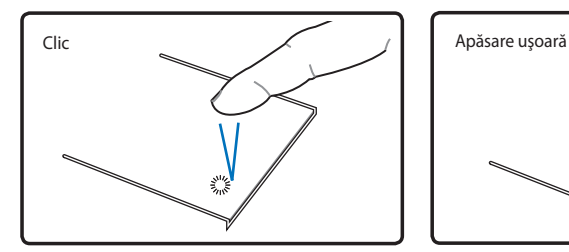

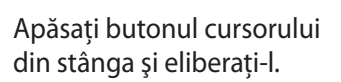

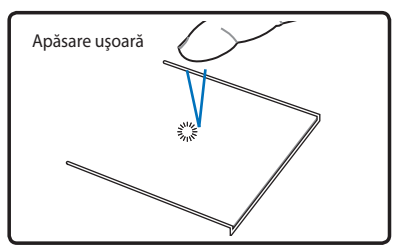

Apăsaţi uşor şi repede touchpad-ul.

**Dublu clic/Dublă apăsare uşoară** - Este un mod obişnuit de a lansa un program direct de la pictograma corespunzătoare pe care o selectati. Deplasati cursorul peste pictograma pe care doriti să o executati, apăsati butonul din stânga sau apăsati usor de două ori pad-ul în succesiune rapidă, iar sistemul lansează programul corespunzător. În cazul în care intervalul dintre clicuri sau apăsările usoare este prea lung, operatia nu va fi executată. Puteti seta viteza pentru dublu clic cu ajutorul Panoului de comandă Windows, Mouse". Următoarele 2 exemple produc aceleaşi rezultate.

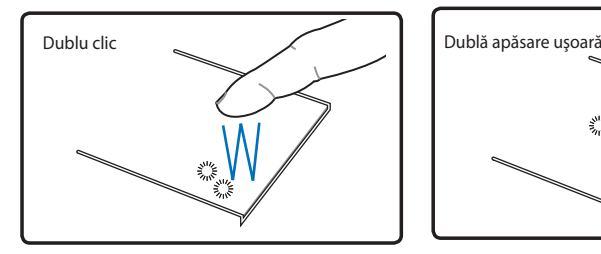

Apăsați butonul din stânga de două ori şi eliberaţi-l.

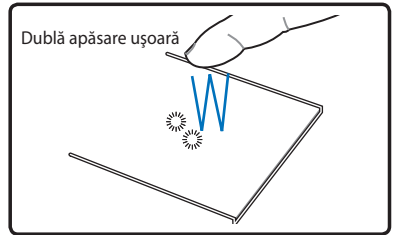

Apăsaţi uşor şi repede de două ori touchpad-ul.

**Tragere** - Tragerea înseamnă ridicarea unui articol şi aşezarea acestuia oriunde doriți pe ecran. Puteți deplasa cursorul peste articolul pe care îl selectați și, în timp ce țineți apăsat butonul din stânga, deplasaţi cursorul în locaţia dorită, apoi eliberaţi butonul. Sau apăsați ușor de două ori pe articol și țineți apăsat în timp ce trageți articolul cu vârful degetului. Următoarele ilustrații produc aceleaşi rezultate.

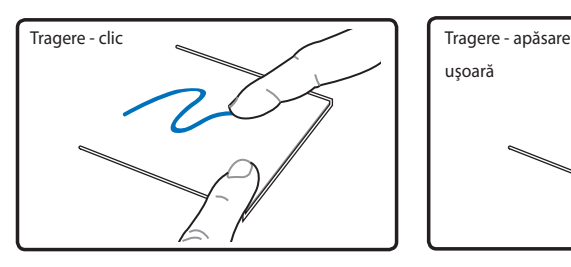

Ţineţi apăsat butonul din stânga şi culisaţi degetul peste touchpad.

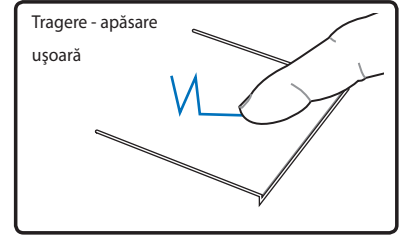

Loviți ușor de două ori touchpad-ul, culisând degetul pe touchpad în timpul celei de-a doua lovituri.

**Defilare cu două degete** - Deplasaţi vârfurile a două degete în sus sau în jos pe touchpad pentru a defila o fereastră în sus/jos/stânga/ dreapta. Dacă fereastra de afişare cuprinde mai multe sub-ferestre, mutați cursorul în panoul respectiv înainte de defilare. (pe modele selectate)

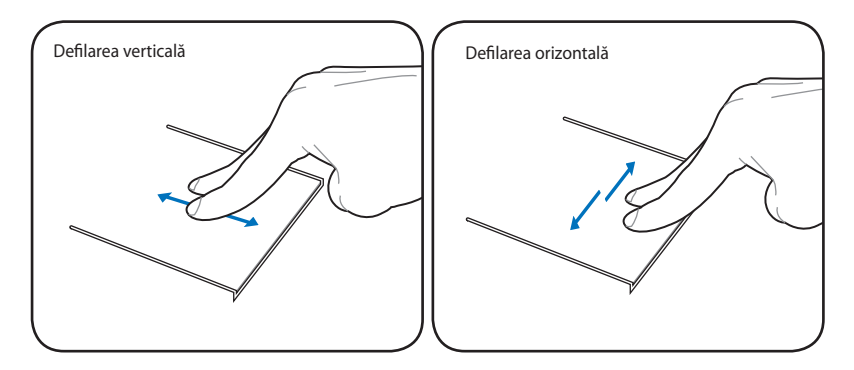

Mărire/micsorare cu două degete - Deplasati vârfurile a două degete separat sau împreună pe touchpad pentru a mări sau a micşora imaginea. Acest lucru este convenabil atunci când vizualizaţi fotografii sau cititi documente.

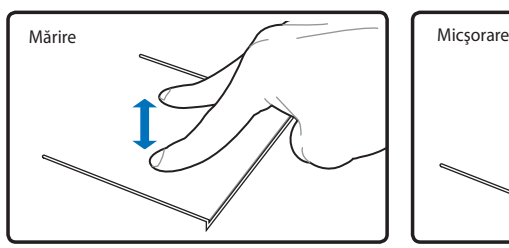

**Rotire cu două degete** - Fixaţi vârful unui deget pe touchpad şi descrieţi un arc cu celălalt deget pentru rotirea fotografiei sau a documentului vizualizat. Puteti efectua o rotire în sensul acelor de ceasornic sau în sens contrar, în functie de cerinte.

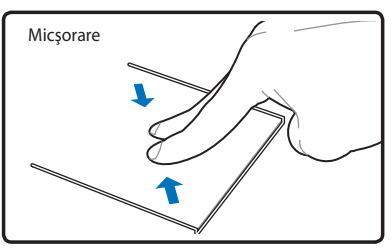

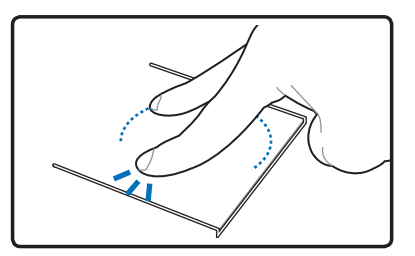

## **Îngrijirea touchpad-ului**

Touchpad-ul este sensibil la presiune. În cazul în care nu este îngrijit corect, el poate fi deteriorat cu usurintă. Tineti cont de următoarele precautii.

- Asiguraţi-vă că touchpad-ul nu intră în contact cu murdăria, lichidele sau unsoarea.
- Nu atingeti touchpad-ul dacă aveti degetele murdare sau ude.
- Nu asezati obiecte grele pe touchpad sau pe butoanele touchpadului.
- Nu zgâriaţi touchpad-ul cu unghiile sau cu alte obiecte dure.
- Do not scratch the touchpad with your finger nails or any hard objects.

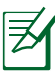

Touchpad-ul răspunde la mișcare și nu la fortă. Nu este necesar să apăsați cu putere suprafața. Apăsarea cu putere prea mare nu creşte capacitatea de răspuns a touchpad-ului. Touchpad-ul răspunde cel mai bine la presiune uşoară.

## **Dezactivarea automată a touchpad-ului**

Windows poate dezactiva automat touchpad-ul Notebook PC când este montat un mouse USB extern.

Această caracteristică este în mod normal dezactivată, pentru a o activa:

1. Selectaţi opţiunea din Windows **Panou de control > Hardware şi sunet > Mouse.**

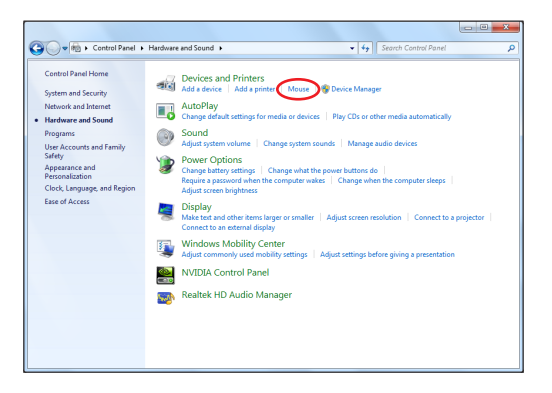

- 2. Faceţi clic pe **Setări dispozitiv** (poate avea eticheta numelui producătorului) în partea din dreapta, sus, şi faceţi clic pentru a dezactiva touchpad-ul când se conectează mouse-ul extern prin USB.
- 3. Faceţi clic pe **OK** pentru finalizarea configurării.

## **Dispozitive de stocare**

Dispozitivele de stocare permit Notebook PC să citească sau să scrie documente, imagini şi alte fişiere pe diverse dispozitive de stocare a datelor. Acest Notebook PC are următoarele dispozitive de stocare.

## **Unitate optică (pe modele selectate)**

#### **Introducerea unui disc optic**

1. În timp ce Notebook PC este pornit, apăsați butonul de evacuare al unității, iar tava va fi evacuată parțial.

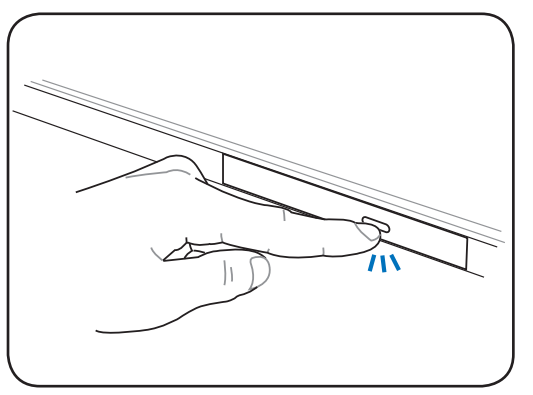

2. Trageți cu grijă panoul frontal al unității și culisați complet în afară tava. Aveti grijă să nu atingeți lentila unității CD și alte mecanisme. Asigurati-vă că nu există obiecte care se pot bloca în tava unităţii.

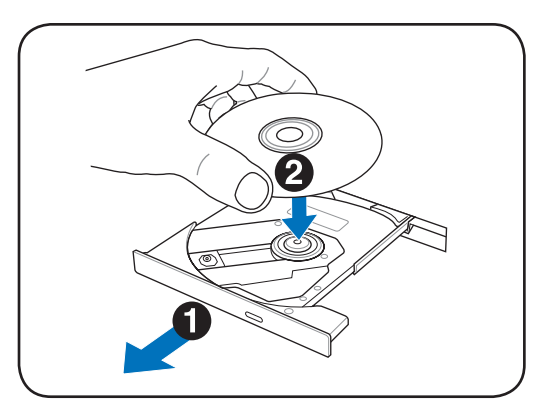

3. Ţineţi discul de margini şi aşezaţi discul cu partea tipărită în sus. Apăsați pe ambele părți ale centrului discului până când discul se fixează pe butuc. **Butucul ar trebui să fie mai înalt decât discul atunci când este montat corect**.

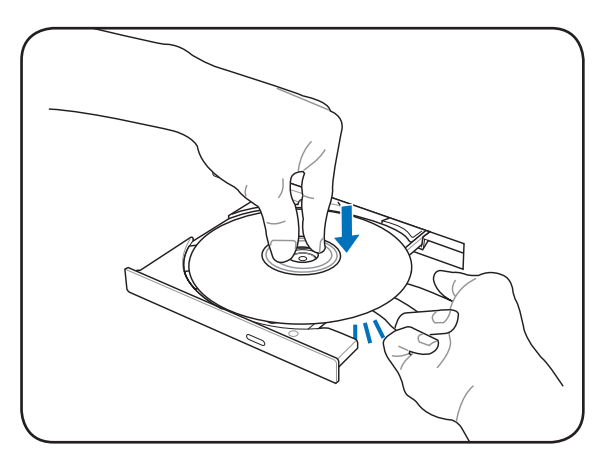

4. Împingeţi cu grijă înăuntru tava unităţii. Unitatea va începe să citească cuprinsul (TOC) discului. Când unitatea se opreşte, discul este gata pentru a fi utilizat.

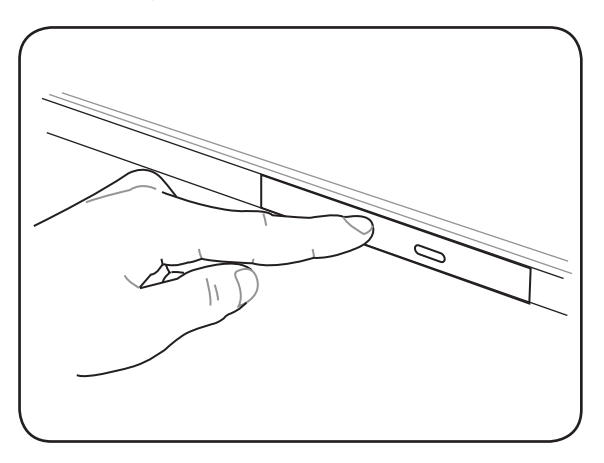

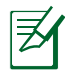

Este normal să auziţi şi să simţiţi rotirea cu mare viteză a CD-ului în timp ce sunt citite datele.

#### **Îndepărtarea unui disc optic**

Evacuati tava și trageți ușor în sus marginea discului la un anumit unghi pentru a îndepărta discul din butuc.

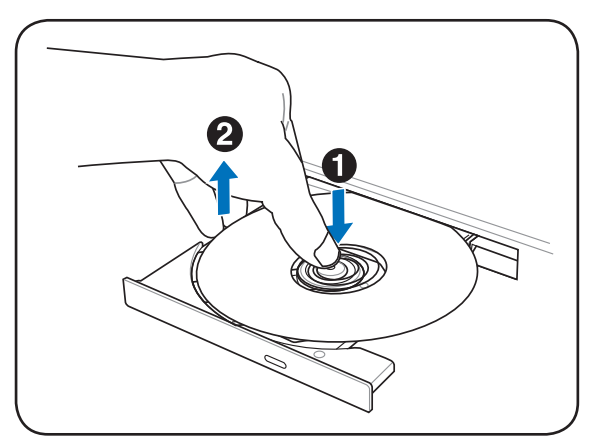

#### **Evacuare de urgenţă**

Evacuarea de urgenţă este amplasată într-un orificiu de pe unitatea optică și este utilizată pentru a evacua tava unității optice în cazul în care evacuarea electronică nu funcţionează. Nu utilizaţi evacuarea de urgență în locul evacuării electronice.

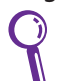

Asiguraţi-vă că nu acţionaţi indicatorul de activitate amplasat în aceeaşi zonă.

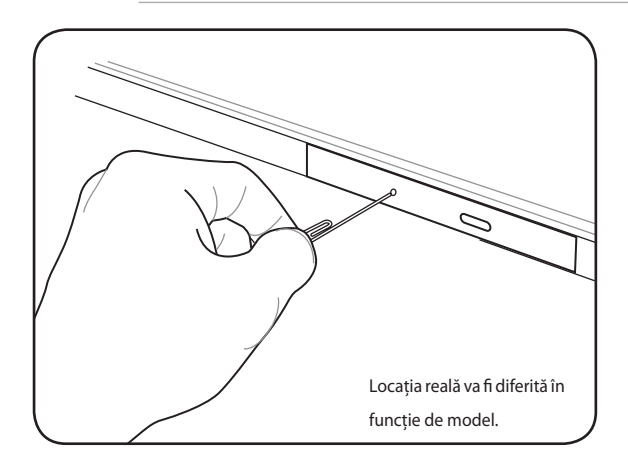

#### **Utilizarea unităţii optice**

Discurile optice şi echipamentul trebuie manipulate cu grijă datorită mecanicii fine utilizate. Tineti minte instructiunile de sigurantă importante puse la dispozitie de furnizorii dumneavoastră de CD-uri. Spre deosebire de unitățile optice, Notebook PC utilizează un butuc pentru a mentine CD-ul pe pozitie indiferent de unghi. La introducerea unui CD, este important ca acesta să fie apăsat pe butucul central, în caz contrar tava unității optice va zgâria CD-ul.

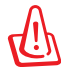

ATENTIE! În cazul în care discul CD nu este corect blocat pe butucul central, CD-ul poate fi deteriorat la închiderea tăvii. Întotdeauna supravegheati îndeaproape CD-ul în timp ce închideti încet tava pentru a preveni deteriorarea.

Ar trebui să îi fie atribuită o literă unității CD, indiferent de prezenta sau absenta unui disc CD în unitate. După introducerea corectă a CD-ului, datele pot fi accesate ca şi în cazul unităţilor de hard disk; diferenţa este că datele nu pot fi scrise sau modificate pe CD. Folosind software-ul corespunzător, o unitate CD-RW sau o unitate DVD+CD-RW, discurile CD-RW vor putea fi folosite ca şi o unitate hard, cu posibilitatea de scriere, ştergere şi editare.

Vibraţia este normală pentru toate unităţile optice de viteză ridicată datorită CD-urilor neechilibrate sau tipăririi CD-urilor. Pentru a reduce vibratia, utilizati Notebook PC pe o suprafată orizontală și nu lipiti etichete pe CD.

#### **Ascultarea CD-urilor audio**

Unitățile optice pot reda CD-uri audio, dar numai unitatea DVD-ROM poate reda DVD audio. Introduceti CD-ul audio, iar Windows™ deschide automat un player audio și începe redarea. În funcție de discul audio DVD şi de software-ul instalat, ar putea fi necesar să deschideţi un DVD player pentru a asculta DVD audio. Puteţi regla volumul cu ajutorul tastelor rapide sau al pictogramei difuzor a Windows™, situată pe bara de sarcini.

## **Cititor de memorie flash**

În mod obişnuit trebuie cumpărat separat un card de memorie PCMCIA pentru a utiliza carduri de memorie de la dispozitive ca de exemplu camere foto digitale, playere MP3, telefoane mobile şi PDA-uri. Acest Notebook PC are un singur cititor de carduri de memorie încorporat care poate utiliza multe carduri de memorie flash, aşa cum se prezintă în exemplul de mai jos. Cititorul de carduri de memorie încorporat nu este doar uşor de utilizat, ci este şi mai rapid decât majoritatea altor forme de cititoare de carduri de memorie deoarece utilizează magistrala PCI cu bandă largă.

> IMPORTANT! Compatibilitatea cardului de memorie flash variază în funcţie de modelul Notebook PC şi specificaţiile cardului de memorie flash. Specificaţiile cardului de memorie flash se schimbă în mod constant, prin urmare compatibilitatea se poate schimba fără avertizare prealabilă.

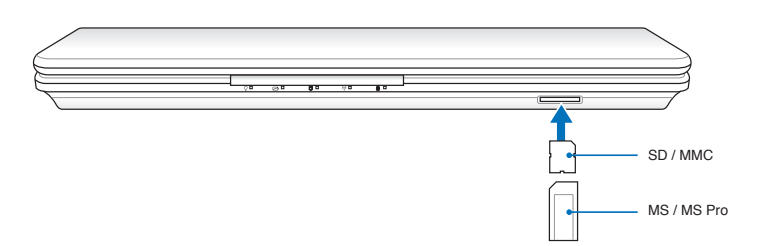

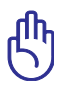

IMPORTANT! Nu îndepărtaţi niciodată cardurile în timpul citirii, copierii, formatării sau ştergerii datelor de pe card sau imediat după aceea, în caz contrar, datele se pot pierde.

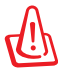

ATENŢIE! Pentru a preveni pierderea datelor, utilizaţi "**Safely Remove Hardware and Eject** 

**Media**" din bara de sarcini înainte de a deconecta cardul de memorie flash.

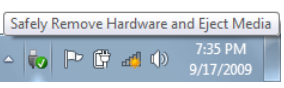

## **Unitate hard disk**

Unităţile hard disk au capacităţi mai ridicate şi funcţionează la viteze mult mai ridicate decât unităţile floppy disk şi unităţile optice. Notebook PC este prevăzut cu o unitate hard disk care poate fi înlocuită. Unităţile hard din prezent suportă S.M.A.R.T. (Self Monitoring and Reporting Technology) pentru a detecta erorile sau defectiunile hard disk-ului înainte ca acestea să se întâmple. La înlocuirea sau actualizarea unității hard, consultați întotdeauna centrul de service autorizat sau distribuitorul acestui Notebook PC.

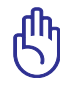

IMPORTANT! Manipularea defectuoasă a Notebook PC poate deteriora unitatea hard disk. Manipulați Notebook PC cu grijă şi păstraţi-l la distanţă de electricitatea statică şi vibraţii puternice sau impacturi. Unitatea hard disk este cea mai delicată componentă şi este posibil ca aceasta să fie primul sau singurul component deteriorat în cazul în care Notebook PC cade.

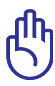

IMPORTANT! La înlocuirea sau actualizarea unității hard, consultati întotdeauna centrul de service autorizat sau distribuitorul acestui Notebook PC.

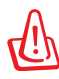

ATENTIE! Deconectati toate perifericele conectate, toate liniile telefonice sau de comunicatii și conectorul de alimentare (cum ar fi o sursă de alimentare externă, o baterie etc.) înainte de a demonta capacul hard disk-ului.

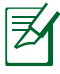

Numărul unității hard variază în funcție de modelul achiziționat. Este posibil ca soclul pentru cel de-al doilea hard să fie gol

## **Îndepărtarea unităţii hard disk:**

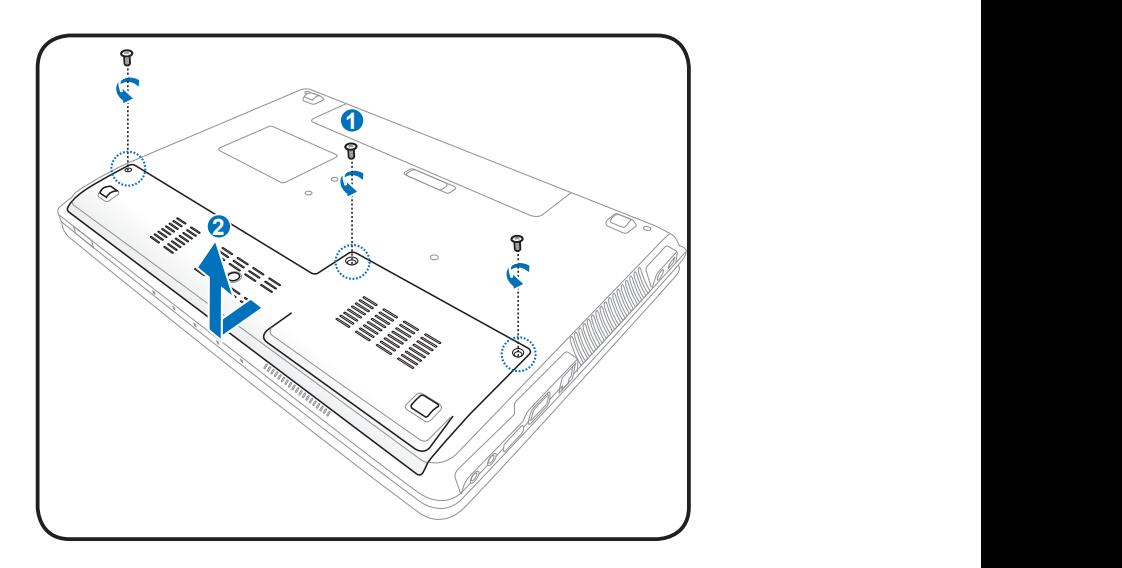

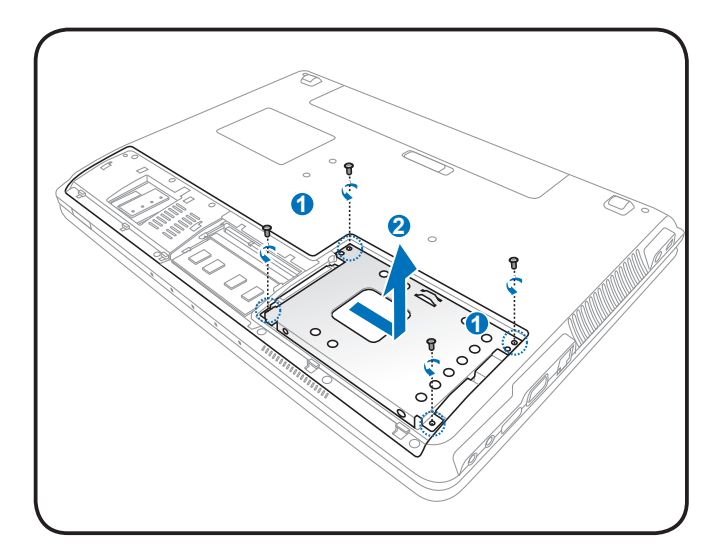

## **Instalarea unităţii hard disk:**

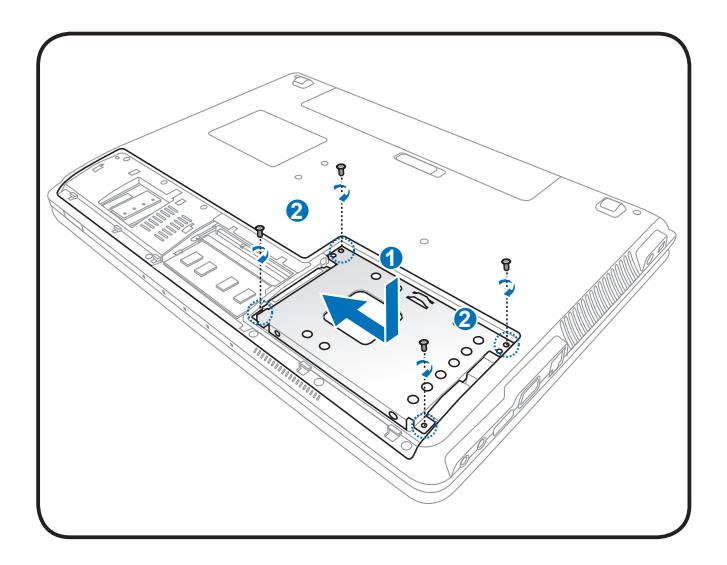

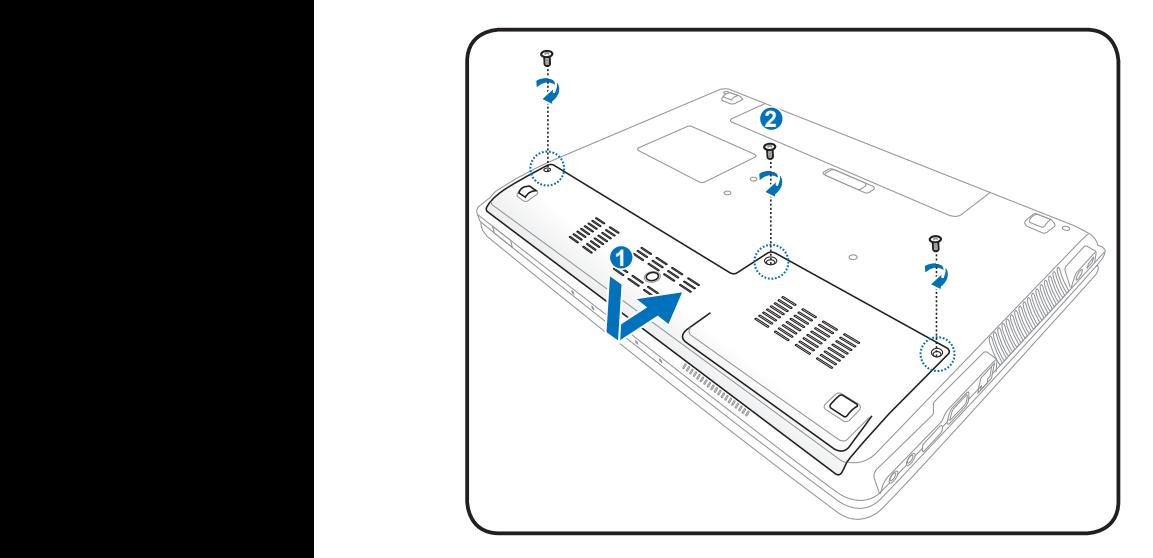

## **Memorie (RAM)**

Memoria suplimentară va crește performanta aplicațiilor, reducând accesul la hard-disk. Consultati un centru sau un distribuitor de service autorizat pentru informații în ceea ce privește actualizările pentru Notebook PC. Achizitionati module de expansiune numai de la distribuitorii autorizati pentru acest Notebook PC pentru a asigura compatibilitate şi fiabilitate maxime.

BIOS detectează automat cantitatea de memorie din sistem şi configurează CMOS în conformitate cu aceasta în timpul procesului POST (Power-On-Self-Test – Autotest cu alimentarea pornită). După ce memoria este instalată, nu este necesară nicio setare hardware sau software (inclusiv BIOS).

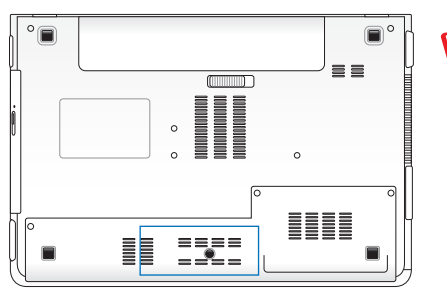

ATENŢIE! Deconectaţi toate perifericele conectate, toate liniile telefonice sau de comunicatii și conectorul de alimentare (cum ar fi o sursă de alimentare externă, o baterie etc.) înainte de a instala sau demonta o memorie.

**Instalarea cardului de memorie:**

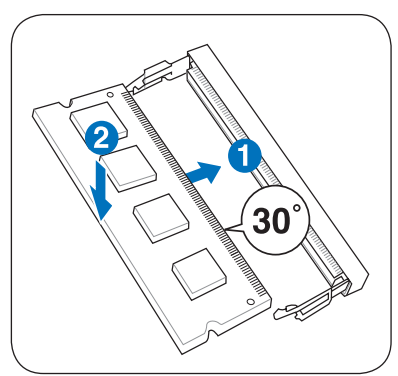

(Acesta este doar un exemplu.)

#### **Îndepărtarea cardului de memorie:**

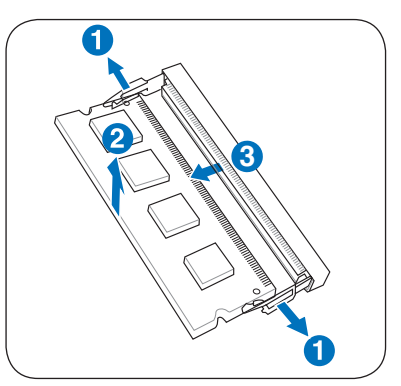

(Acesta este doar un exemplu.)

## **Conexiuni**

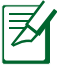

Reteaua încorporată nu poate fi instalată mai târziu ca o actualizare. După achiziţionare, reţeaua poate fi instalată ca un card de expansiune.

## **Conectare la reţea**

Conectati un cablu de rețea cu conectori RJ-45 la ambele capete, cu un capăt la portul de modem/retea de pe Notebook PC și cu celălalt capăt la un hub sau switch. Pentru viteze 100 BASE-TX / 1000 BASE-T, cablul dumneavoastră de retea trebuie să fie de categoria 5 sau superior (nu categoria 3), cu cablaje torsadate. În cazul în care planificaţi să rulaţi interfaţa la 100/1000 Mbps, acesta trebuie să fie conectat la un hub 100 BASE-TX / 1000 BASE-T (nu un hub BASE-T4). Pentru 10Base-T, utilizati cabluri torsadate de categoria 3, 4 sau 5. 10/100 Mbps Full-Duplex este suportat de acest Notebook PC, dar necesită conexiune la un hub de switch pentru reţea care are activat "duplex". Software-ul are ca optiune implicită utilizarea celei mai rapide setări, deci nu este necesară intervenția utilizatorului.

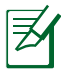

1000BASE-T (sau Gigabit) este suportat numai pe modele selectate.

#### **Cablul torsadat**

Cablul utilizat pentru a conecta cardul Ethernet la o gazdă (în general un hub sau un switch) este numit Twisted Pair Ethernet (TPE – Cablu ethernet torsadat). Conectorii de capăt se numesc conectori RJ-45, iar aceştia nu sunt compatibili cu conectorii telefonici RJ-11. În cazul conectării a două calculatoare împreună, având un hub între acestea, este necesar un cablu LAN de traversare (modelul Fast-Ethernet). (Modelele Gigabit suportă auto-traversarea, de aceea cablul LAN este optional.)

Exemplul unui Notebook PC conectat la un hub sau switch de reţea pentru utilizarea controlerului Ethernet încorporat.

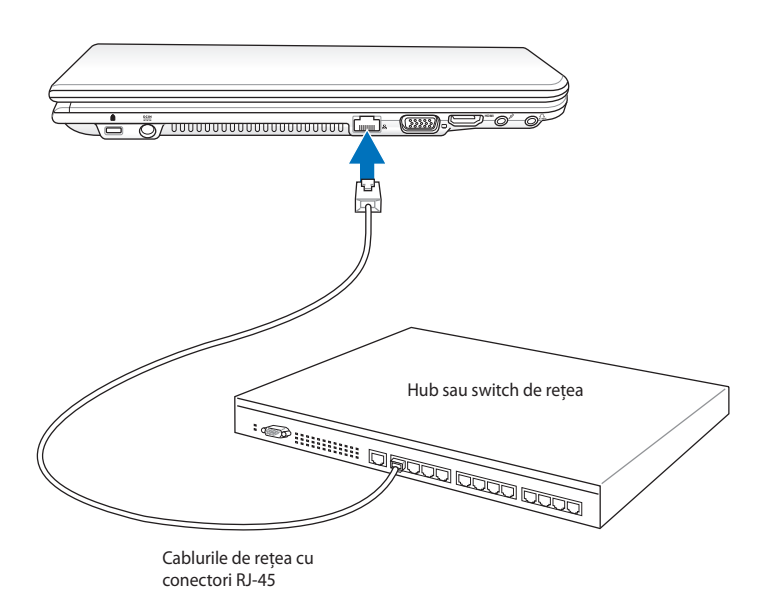

## **Conexiunea LAN wireless (pe modele selectate)**

LAN wireless încorporat optional este un adaptor Ethernet wireless uşor de utilizat. Datorită implementării standardului IEEE 802.11 pentru LAN wireless (WLAN), LAN wireless încorporat optional poate realiza transmisii rapide de date folosind tehnologiile Direct Sequence Spread Spectrum (DSSS) şi Orthogonal Frequency Division Multiplexing (OFDM) la frecvente de 2,4 GHz/5GHz. LAN wireless încorporat optional este compatibil cu standardele mai vechi IEEE 802.11 și permite interfata cu standardele LAN wireless. LAN wireless încorporat optional este un adaptor client care suportă modurile Infrastructură și Ad-hoc, dându-vă flexibilitate pentru configurațiile de retea wireless existente sau viitoare pentru distante de până la 40 de metri între client şi punctul de acces.

Pentru a asigura eficiența siguranței comunicțiilor dumneavoastră wireless, LAN wireless încorporat optional este prevăzut cu o criptare 64-bit/128-bit Wired Equivalent Privacy (WEP) şi caracteristici Wi-Fi Protected Access (WPA).

> Din motive de securitate, NU vă conectati la o retea nesecurizată; în caz contrar, este posibil ca ceilalţi să vadă informaţiile transmise fără criptare.

#### **Modul Ad-hoc**

Modul Ad-hoc permite Notebook PC să se conecteze la un alt dispozitiv wireless. Nu este necesar un punct de acces (AP) în acest mediu wireless.

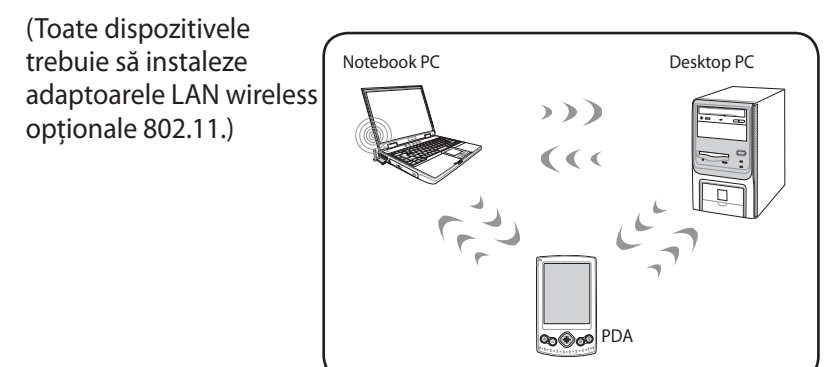

#### **Modul infrastructură**

Modul Infrastructură permite Notebook PC şi altor dispozitive wireless să acceseze o reţea wireless creată de un punct de acces (AP) (vândut separat) care asigură o legătură centrală pentru clienţii wireless pentru a comunica unul cu celălalt sau cu o reţea cu fir.

(Toate dispozitivele trebuie să instaleze adaptoarele LAN wireless opţionale 802.11.)

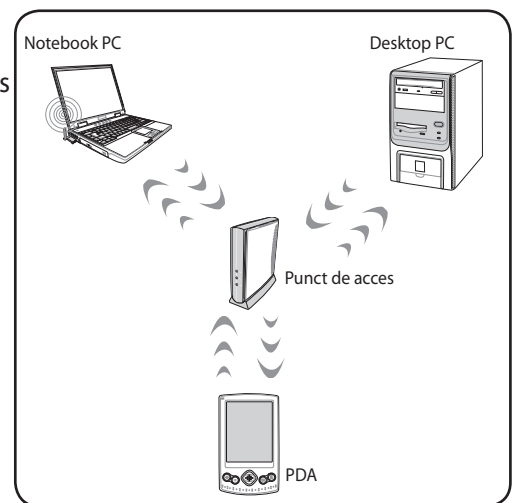

## **Conectare reţea wireless Windows**

#### **Conectarea la o reţea**

- 1. Treceţi comutatorul wireless în poziţia ON dacă este necesar pentru modelul dumneavoastră (vezi comutatoarele în Sectiunea 3).
- 2. Apăsați [FN+F2] în mod repetate până când apar pictogramele wire- less LAN şi bluetooth.

Sau apăsați pe pictograma Consolă Wireless în zona de notificare și selectați pictograma wireless LAN.

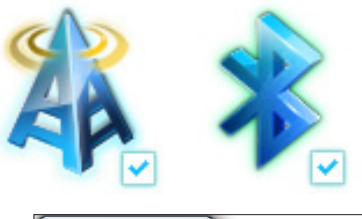

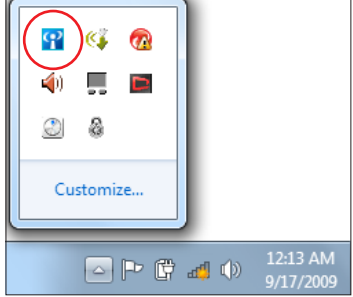

- 3. Faceti clic pe pictograma rețelei fără fir cu o stea portocalie de din zona de notificare Windows®.
- 4. Selectaţi din listă punctul de acces fără fir la care doriți să vă conectaţi şi faceţi clic pe **Conectare** pentru realizarea conexiunii.

Dacă nu găsiţi punctul de acces dorit, faceţi clic pe pictograma Reîmprospătare + din colțul din dreapta-sus, pentru a reîmprospăta şi pentru a căuta din nou în listă.

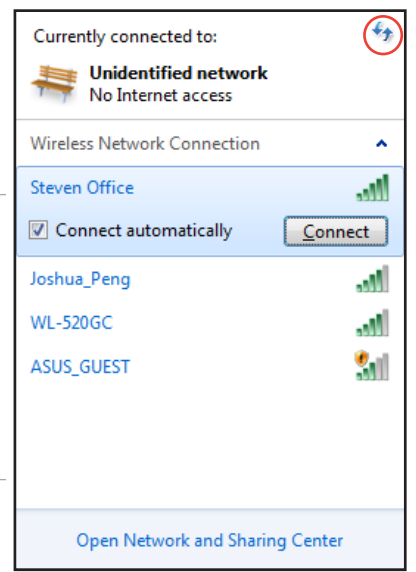

- 5. Este posibil ca, la conectare, să vi se ceară să introduceţi o parolă.
- 6. După stabilirea unei conexiuni, aceasta va apărea în listă.
- 7. Puteți vedea pictograma rețelei fără fir all în Zona de notificare.

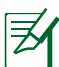

Pictograma tăiată cu o linie a rețelei fără fir di va dispărea dacă apăsaţi

<Fn> + <F2> pentru dezactivarea funcţiei WLAN.

## **Conexiunea wireless Bluetooth (pe modele selectate)**

Notebook-urile PC care dispun de tehnologia Bluetooth înlătură necesitatea cablurilor pentru conectarea dispozitivelor cu caracteristica Bluetooth. Printre exemplele de dispozitive cu caracteristica Bluetooth, se numără PC-urile de tip notebook, PCurile de tip desktop, telefoanele mobile şi PDA-urile.

În cazul în care notebook-ul PC nu dispune de Bluetooth încorporat, este necesar să conectați un modul USB sau un ExpressCard Bluetooth pentru a putea utiliza Bluetooth-ul.

#### **Telefoane mobile cu caracteristică Bluetooth**

Aveţi posibilitatea să vă conectaţi wireless la telefonul mobil. În funcție de capabilitățile telefonului dvs. mobil, puteți transfera date din agenda telefonică, fotografii, fişiere de sunet etc. sau să-l utilizaţi ca și modem pentru a vă conecta la Internet. De asemenea, puteti să-l utilizaţi pentru mesageria SMS.

#### **Computere cu caracteristică Bluetooth sau PDA-uri**

Aveti posibilitatea să vă conectati wireless la un alt computer sau la PDA şi să interschimbaţi fişiere, să partajaţi periferice sau să partajaţi conexiuni la Internet sau în retea. De asemenea, puteti utiliza tastatura sau mouse-ul wireless ale caracteristicii Bluetooth.

#### **Pornirea şi lansarea utilitarului Bluetooth**

Acest proces poate fi utilizat pentru a adăuga mai multe dispozitive Bluetooth.

- 1. Treceţi comutatorul wireless în poziţia ON dacă este necesar pentru modelul dumneavoastră (vezi comutatoarele în Secţiunea 3).
- 2. Apăsați [FN+F2] în mod repetate până când apar pictogramele wire- less LAN şi bluetooth.

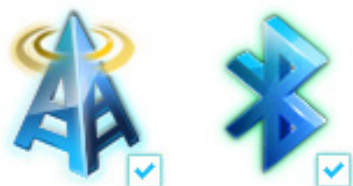

Sau apăsaţi pe pictograma Consolă Wireless în zona de notificare şi selectaţi pictograma Bluetooth.

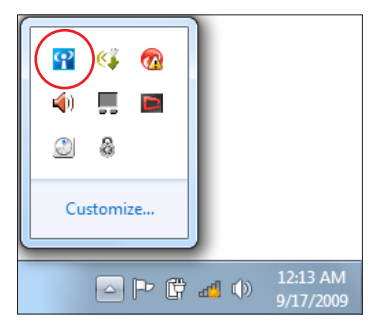

3. Din **Panou de control**, deplasaţi-vă la **Reţea şi Internet > Centru reţea şi partajare** şi apoi faceţi clic pe **Modificare setări adaptor** în panoul albastru din stânga.

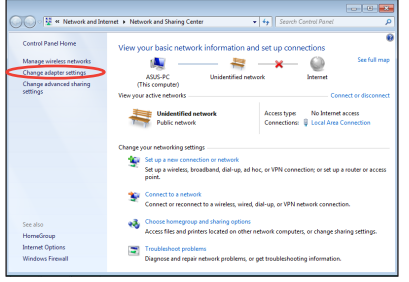

4. Faceţi clic dreapta pe **Conexiune de reţea Bluetooth** și selectați **Vizualizare dispozitive de reţea Bluetooth**.

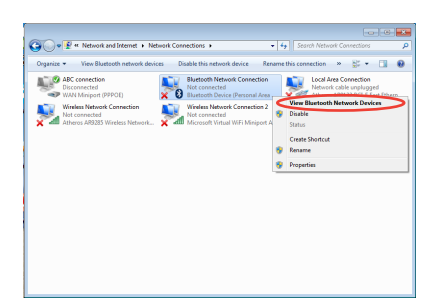

5. Faceţi clic pe **Adăugare dispozitiv** pentru a căuta dispozitive noi**.**

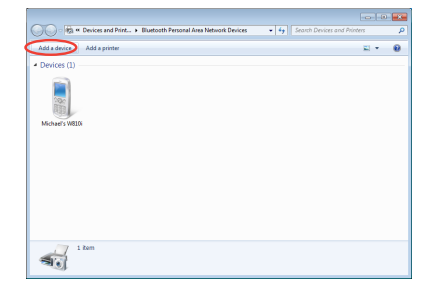

6. Selectaţi un dispozitiv cu caracteristică Bluetooth din listă şi faceţi clic pe **Următorul**.

7. Introduceţi codul de securitate pentru Bluetooth în dispozitiv şi începeţi asocierea.

8. Relaţia de asociere a fost realizată cu succes. Faceţi clic pe **Închidere** pentru finalizarea setării.

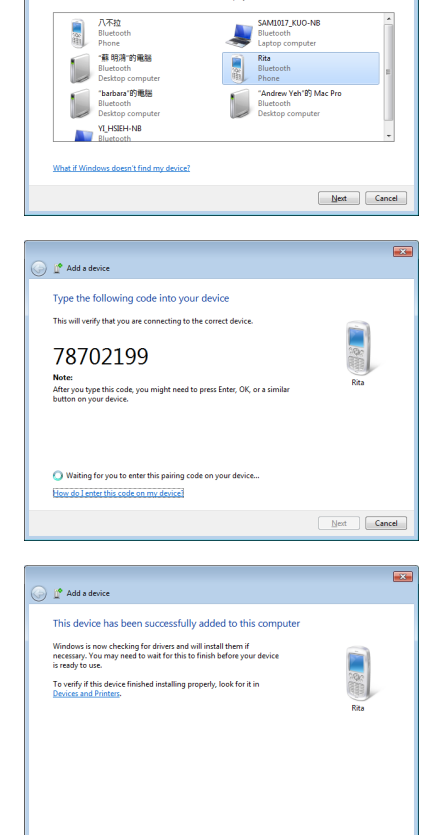

<sup>o</sup> Add a device

Select a device to add to this computer will continue to look for new devices and display them here  $\overline{1}$ 

 $\bigcup$ 

## **Conectarea subwoofer-ului (pentru anumite modele)**

Subwoofer-ul livrat împreună cu notebook-ul PC are o dimensiune compactă şi este uşor de transportat. Conectaţi subwoofer-ul la mufa de subwoofer specială de pe notebook PC şi beneficiaţi de sunetul unui bas de excepţie pentru aplicaţiile multimedia.

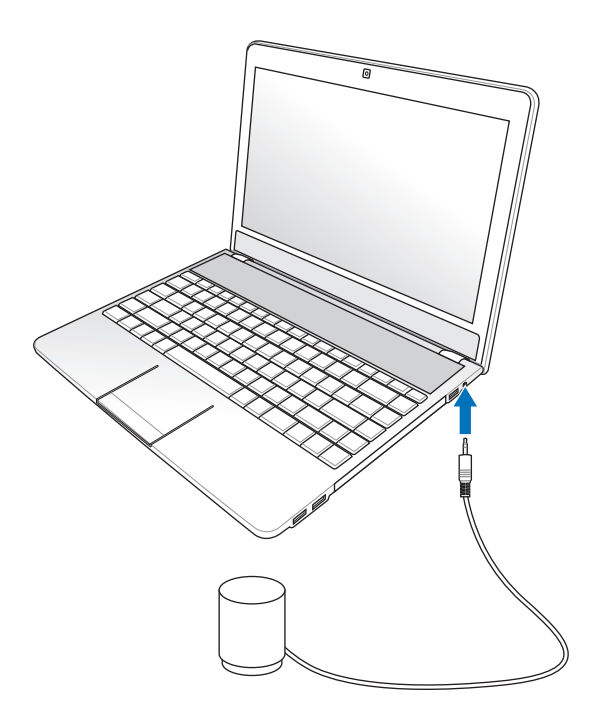

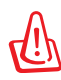

NU forţaţi şi NU conectaţi acest subwoofer special la alte mufe audio decât la cea special concepută pentru subwoofer, prezentată în manualul utilizatorului. În caz contrar, se poate deteriora subwoofer-ul sau mufa audio.

# **Încărcător+ USB**

Functia Încărcător+ USB ajută la încărcarea dispozitivelor USB compatibile cu specificatiile BC 1.1 Încărcare baterie versiunea 1.1 indiferent dacă dispozitivul Notebook PC este pornit sau oprit. Puteti să decideti și să setati pragul bateriei pentru oprirea încărcării în functie de necesități.

## **Cu adaptor**

Funcţia Încărcător+ USB este disponibilă întotdeauna pe portul USB 3.0 desemnat atunci când dispozitivul Notebook PC este conectat cu adaptor.

## **Fără adaptor**

Pentru a activa funcţia Încărcător+ USB

- 1. Faceti clic pe pictograma Încărcător+ USB din zona de notificare şi selectaţi **Setări**.
- 2. Faceţi clic pe **Activare funcţie Încărcător USB în modul baterie**.
- 3. În functie de necesități, faceţi clic pentru a activa încărcarea rapidă atunci când dispozitivul Notebook PC este pornit sau în stare de repaus/hibernare/închis.
- 4. Mutaţi cursorul pentru a seta pragul de încărcare a bateriei pentru a opri funcția Încărcător+ USB.

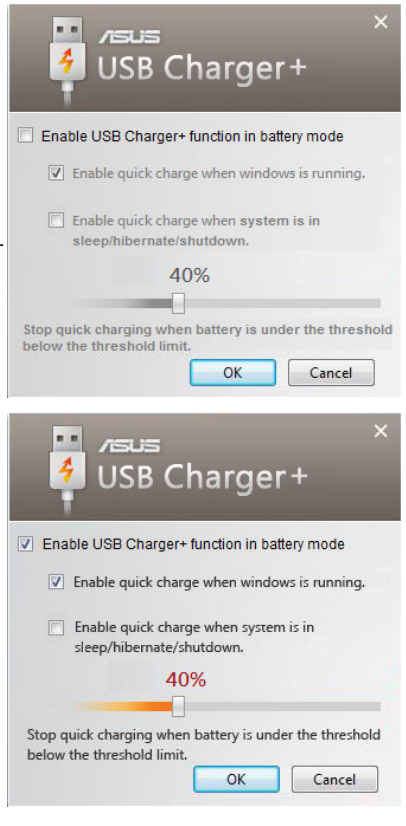

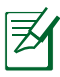

- Dispozitivul Notebook PC opreşte încărcarea dispozitivului USB conectat atunci când nivelul de încărcare a bateriei scade sub pragul setat.
- Portul USB care acceptă funcția Încărcător+ USB nu acceptă funcția de reactivare a dispozitivului USB.
- Dacă dispozitivul conectat se supraîncălzeşte, emite fum sau mirosuri anormale, scoateţi imediat dispozitivul.
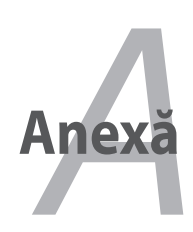

# **Accesorii opţionale**

Aceste articole, dacă sunt dorite, sunt livrate ca articole opţionale pentru a completa Notebook PC.

## **Hub USB (opţional)**

Atasarea unui hub USB optional va crește numărul porturilor USB și vă va permite să conectați sau să deconectați rapid multe periferice USB printr-un singur cablu.

#### **Discul de memorie Flash USB**

Un disc de memorie flash USB este un articol opţional care poate asigura stocarea a până la câteva sute de megabiţi, viteze de transfer mai ridicate şi o durabilitate mai ridicată. Când este utilizat cu sistemele de operare curente, nu sunt necesare drivere.

#### **Unitatea de Disk floppy USB**

O unitate optională de disk floppy cu interfață USB poate accepta o disketă floppy standard de 3,5 inci, cu capacitatea de 1,44MB (sau 720KB).

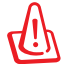

ATENŢIE! Pentru a preveni defecţiunile sistemului, utilizaţi Windows "Îndepărtarea în siguranță a hardware-ului" din bara de sarcini înainte de a deconecta unitatea de disk floppy USB. Evacuaţi disk-ul floppy înainte de a transporta Notebook PC pentru a preveni deteriorarea datorită şocului.

# **Conexiuni opţionale**

Aceste articole, dacă sunt dorite, pot fi achiziţionate de la terţi.

#### **Tastatura şi mouse-ul USB**

Ataşarea unei tastaturi externe USB va permite ca introducerea datelor să se facă într-un mod mai confortabil. Ataşarea unui mouse extern USB va permite ca navigarea Windows să se facă într-un mod mai confortabil. Atât tastatura cât şi mouse-ul extern USB vor funcționa simultan cu tastatura și touchpad-ul încorporate ale Notebook PC.

#### **Conexiune la imprimantă**

Una sau mai multe imprimante USB pot fi utilizate simultan pe orice port USB sau hub USB.

# **Sistemul de operare şi software**

Acest Notebook PC poate oferi (în funcție de zonă) clienților săi o gamă largă de sisteme de operare

pre-instalate, ca de exemplu Microsoft Windows. Versiunile şi limbile vor depinde de zonă. Nivelurile de suport software şi hardware pot fi diferite, în functie de sistemul de operare instalat. Stabilitatea și compatibilitatea altor sisteme de operare nu poate fi garantată.

# **Suport software**

Acest Notebook PC este însotit de un CD suport care pune la dispoziție BIOS, drivere și aplicații pentru a activa caracteristicile hardware, a extinde funcţionalitatea, a vă ajuta să gestionaţi Notebook PC sau a adăuga functionalitatea care nu este asigurată de sistemul de operare original. Dacă este necesară actualizarea sau înlocuirea CD-ului suport, accesati site-ul http://ro.asus.com pentru a descărca drivere şi utilitare software individuale.

CD-ul suport contine toate driverele, utilitarele și software-ul pentru toate sistemele de operare răspândite, inclusiv pentru cele care au fost preinstalate. CD-ul suport nu include sistemul de operare. CDul suport este necesar chiar dacă Notebook PC este preconfigurat pentru a asigura software suplimentar care nu este inclus ca parte a preinstalării din fabrică.

Un CD pentru recuperare este opţional şi include o imagine a sistemului de operare original instalat în fabrică pe unitatea hard. CD-ul pentru recuperare furnizează o solutie de recuperare cuprinzătoare care restabileşte sistemul de operare al Notebook PC în starea sa de functionare originală, cu conditia ca unitatea hard disk să fie în bună stare de funcţionare. Contactaţi distribuitorul dacă aveți nevoie de o asemenea soluție.

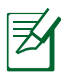

Este posibil ca unele dintre componentele şi caracteristicile Notebook PC să nu funcţioneze până când nu sunt instalate unitățile și utilitarele dispozitivului.

# **Setările BIOS ale sistemului**

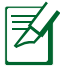

Pozitia efectivă a portului LAN diferă în functie de model. Consultaţi capitolul precedent pentru a vedea unde se află portul LAN.

## **Bootarea dispozitivului**

1. În ecranul **Boot** (Pornire sistem), selectati **Boot Option #1**. (Pornire sistem prima optiune).

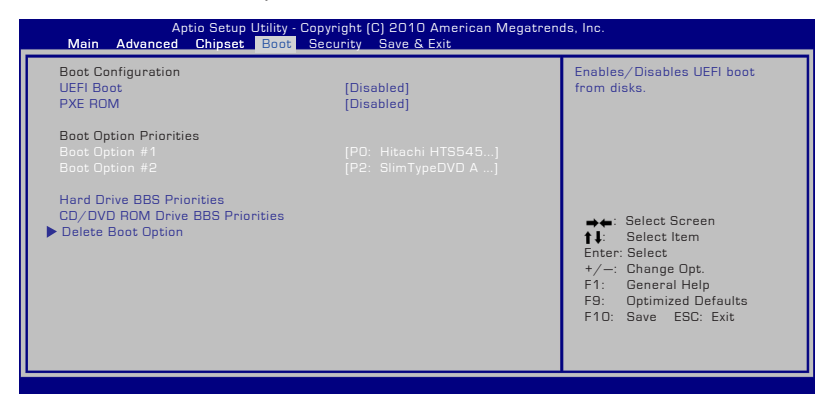

2. Apăsați pe [Enter] (Enter) și selectați un dispozitiv, conform cu **Boot Option #1** (Pornire sistem prima optiune).

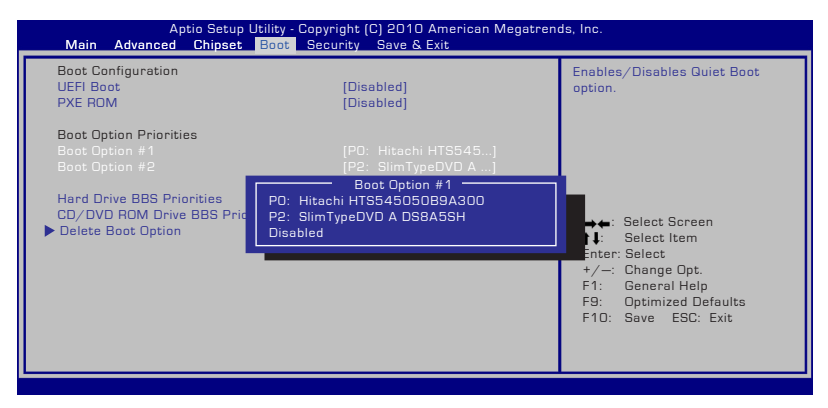

# **Setarea de securitate**

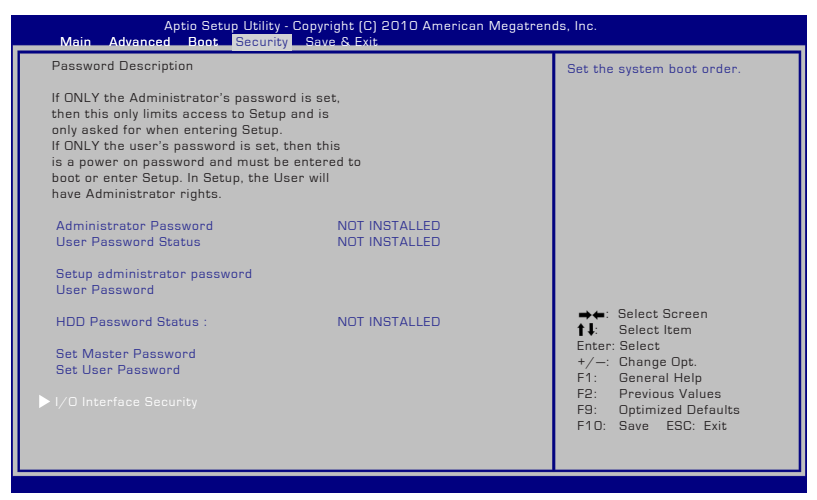

Pentru a seta parola:

- 1. În ecranul **Security** (Securitate), selectaţi **Setup Administrator Password** (Configurare parolă administrator) sau **User Passwor**d (Parolă administrator).
- 2. Introduceți o parolă și apăsați [Enter].
- 3. Introduceţi din nou parola şi apăsaţi [Enter].
- 4. În acest moment, parola este stabilită.

Pentru a şterge parola:

- 1. În ecranul **Security** (Securitate), selectaţi **Setup Administrator Password** (Configurare parolă administrator) sau **User Password** (Parolă administrator).
- 2. Introduceţi parola curentă şi apăsaţi pe [Enter] (Enter).
- 3. Nu completaţi nimic în câmpul **Create New Password** (Creare parolă nouă) și apăsați pe [Enter] (Enter).
- 4. Nu completaţi nimic în câmpul **Confirm New Password** (Confirmare parolă nouă) și apăsați pe [Enter] (Enter)
- 5. Apoi parola este ştearsă.

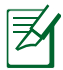

Vi se va solicita completarea câmpurilor **Utilizator Parolă** de fiecare dată când veţi porni Notebook PC (fie că intră în BIOS, fie în SO). **Parolă administrator** vi se solicită doar dacă doriti să intraţi pentru a configura setările BIOS.

## **Securitate interfaţă I/O (intrare/ieşire)**

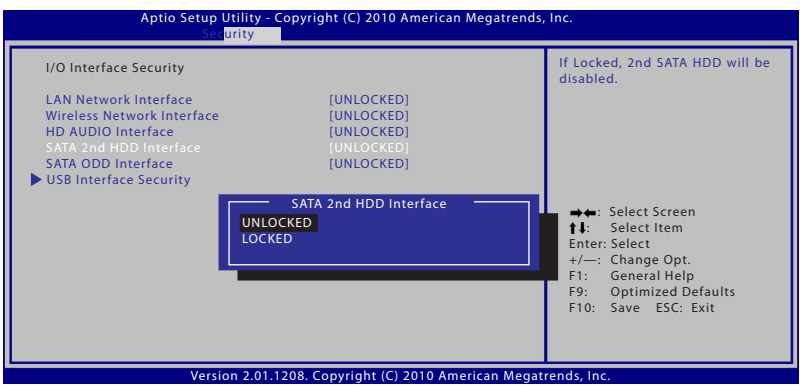

Pentru a bloca interfaţa I/O:

- 1. Din ecranul **Securitate** selectaţi **Securitate interfaţă I/O**.
- 2. Selectaţi interfaţa pe care doriţi să o blocaţi şi faceţi clic pe **Blocare**.

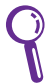

Setările **Securitate interfaţă I/O** pot fi modificate doar dacă vă logaţi cu privilegii de administrator.

## **Securitate interfaţă USB**

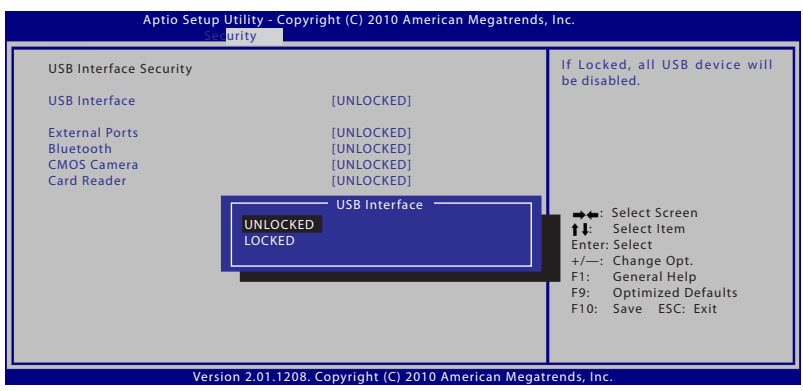

Pentru a bloca interfaţa USB:

- 1. Din ecranul **Securitate** selectaţi **Securitate interfaţă I/O > Securitate interfaţă USB**.
- 2. Selectaţi interfaţa pe care doriţi să o blocaţi şi faceţi clic pe **Blocare**.

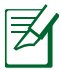

Dacă setaţi **Interfaţă USB** pe [Blocare] , **Porturile externe** şi **Cameră CMOS** vor fi simultan blocate şi ascunse.

Setările **Securitate interfaţă USB** pot fi modificate doar dacă vă logaţi cu privilegii de administrator.

#### **Parolă HDD**

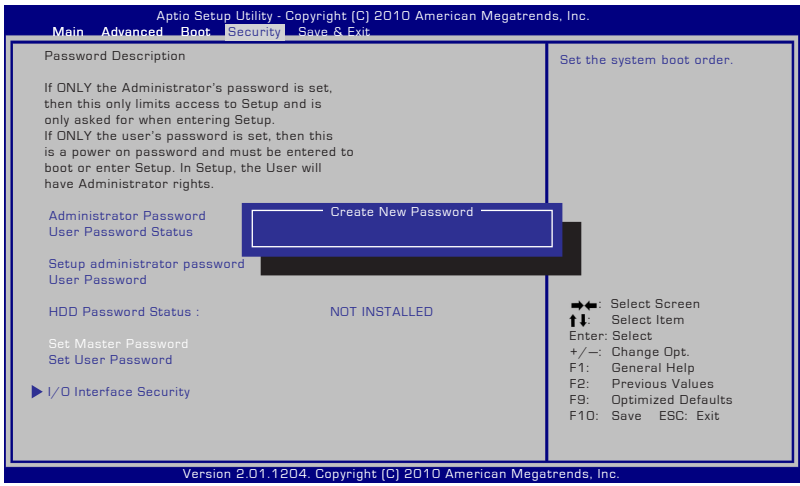

Pentru a seta parola HDD:

- 1. Din ecranul **Securitate** faceti clic pe **Setare parolă coordonator**, tastaţi o parolă şi apăsaţi pe [Enter] (Enter).
- 2. Retastați pentru confirmarea parolei și apăsați pe [Enter] (Enter).
- 3. Faceţi clic pe **Setare parolă utilizator** şi repetaţi paşii precedenți pentru a seta parola utilizatorului.
- 4. În acest moment parola este setată.
	- Parola HDD poate fi modificată doar dacă vă logaţi cu privilegii de administrator.
		- Este necesar ca mai întâi se setaţi **Parolă coordinator** şi apoi **Parolă utilizator**.

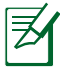

Vi se va solicita întâi să introduceţi parola de utilizator (dacă există), apoi parola de utilizator HDD când porniţi Notebook PC şi nu veţi putea accesa sistemul de operare dacă nu aţi introdus parola corectă.

# **Salvarea modificărilor**

Dacă doriţi să păstraţi setările configuraţiei, trebuie să salvaţi modificările înainte de a ieşi din utilitarul pentru setare BIOS.

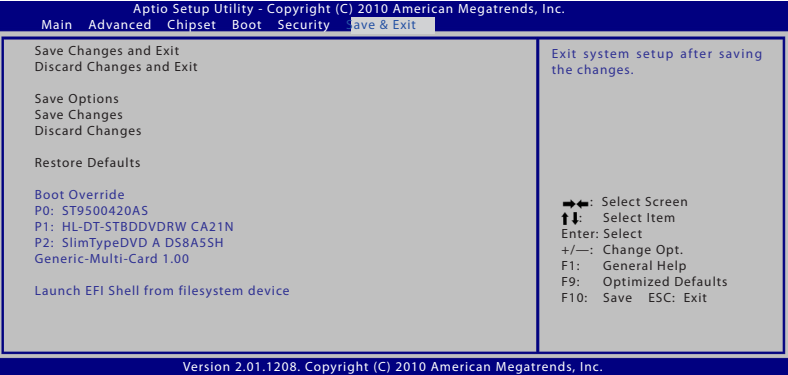

# **Probleme comune şi soluţiile lor**

## **Problemă hardware – disc optic**

Unitatea discului optic nu poate citi sau scrie discuri.

- 1. Actualizati BIOS-ul cu ultima versiune și încercați din nou.
- 2. Dacă actualizarea BIOS-ului nu ajută, încercaţi discuri de calitate mai bună şi încercaţi din nou.
- 3. În cazul în care problema persistă, luati legătura cu centrul de service local și solicitați sprijinul unui inginer.

# **Cauză necunoscută – sistem instabil**

Nu se poate trezi din hibernare.

- 1. Demontati componentele actualizate (RAM, HDD, WLAN, BT) dacă au fost instalate după achizitionarea produsului.
- 2. În cazul în care acestea nu există, încercați restaurarea sistemului MS la o dată anterioară.
- 3. În cazul în care problema persistă, încercaţi restaurarea sistemului cu ajutorul partitiei de recuperare sau a DVD-ului.

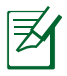

Trebuie să realizaţi o copie de siguranţă a tuturor datelor în alt loc înainte de recuperare.

4. În cazul în care problema persistă, luați legătura cu centrul de service local și solicitați sprijinul unui inginer.

# **Problemă hardware – tastatură/tastă rapidă**

Tasta rapidă (FN) este dezactivată.

A. Reinstalați driverul "ATK0100" de pe CD-ul cu drivere sau descărcaţi-l de pe situl web ASUS.

# **Problemă hardware – cameră încorporată**

Camera încorporată nu funcționează corect.

- 1. Verificați "Device Manager" pentru a constata dacă există probleme.
- 2. Încercați să reinstalați driverul camerei web pentru a rezolva problema.
- 3. În cazul în care problema nu este rezolvată, actualizați BIOS-ul cu ultima versiune și încercați din nou.
- 4. În cazul în care problema persistă, luaţi legătura cu centrul de service local și solicitați sprijinul unui inginer.

# **Problemă hardware - baterie**

Întretinere baterie.

1. Înregistrați Notebook PC pentru garanție cu durata de un an folosind următorul sit web:

#### **http://member.asus.com/login.aspx?SLanguage=en-us**

2. NU îndepărtați bateria în timp ce utilizați Notebook PC cu adaptorul de CA pentru a preveni deteriorarea cauzată de pierderea accidentală de putere. Bateria ASUS are circuite de protecție pentru a preveni supraîncărcarea, deci nu va deteriora bateria în cazul în care este lăsată în Notebook PC.

#### **Problemă hardware – eroare putere ON/OFF**

Nu pot porni Notebook PC.

Diagnostic:

- 1. Pornire numai cu bateria? ( $D = 2$ ,  $N = 4$ )
- 2. Puteti vedea BIOS (Logoul ASUS)? ( $D = 3$ ,  $N = A$ )
- 3. Puteți încărca SO? ( $D = B$ ,  $N = A$ )
- 4. LED-ul de putere al adaptorului este aprins? ( $D = 5$ ,  $N = C$ )
- 5. Pornire numai cu adaptorul? ( $D = 6$ ,  $N = A$ )
- 6. Puteti vedea BIOS (Logoul ASUS)? ( $D = 7$ ,  $N = A$ )
- 7. Puteți încărca SO? ( $D = D$ ,  $N = A$ )

## Simptom și solutii:

- A. Problema ar putea fi la MB, HDD sau NB; solicitati sprijinul unui centru de service local.
- B. Preblemă cauzată de sistemul de operare, încercați restaurarea sistemului cu ajutorul partiţiei de recuperare sau a DVD-ului.

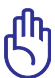

IMPORTANT: Trebuie să realizați o copie de siguranță a tuturor datelor în alt loc înainte de recuperare.

- C. Problemă adaptor; verificati conexiunile cablului de alimentare, luati legătura cu un centru de service local pentru înlocuire.
- D. Problemă baterie; vă rugăm verificaţi contactele bateriei, luaţi legătura cu un centru de service local pentru reparaţii.

# **Problemă hardware – Card fără fir**

Cum să verificati dacă Notebook PC este prevăzut cu un card wireless?

A. Accesati "Control Panel -> Device Manager". Veti vedea dacă Notebook PC are un card WLAN sub articolul "Network Adapter".

# **Problemă mecanică – VENTILATOR/Termic**

De ce ventilatorul de răcire este întotdeauna PORNIT, iar temperatura este ridicată?

- 1. Asigurați-vă că VENTILATORUL funcționează când temperatura CPU este ridicată şi verificaţi dacă există flux de aer de la orificiul principal de aerisire.
- 2. Dacă aveți multe aplicații care rulează (vezi bara de sarcini), închideţi-le pentru a reduce încărcarea sistemului.
- 3. Problema poate fi de asemenea cauzată de unii viruşi, utilizaţi software anti-virus pentru a îi detecta.
- 4. În cazul în care niciunul din sfaturile de mai sus nu ajută, încercaţi restaurarea sistemului cu ajutorul partiţiei de recuperare sau a DVD-ului.

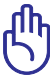

IIMPORTANT: Trebuie să realizaţi o copie de siguranţă a tuturor datelor în alt loc înainte de recuperare.

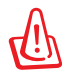

ATENTIE: Nu conectati la Internet înainte de a instala un software anti-virus şi firewall Internet pentru a vă proteja de viruşi.

# **Problemă software – pachete software ASUS**

Când pornesc Notebook PC, va exista un mesaj de eroare referitor la fisier politica de deschidere.

A. Reinstalați cea mai nouă versiune a utilitarului "Power4Gear" pentru a rezolva problema. Este disponibil pe situl web ASUS.

## **Cauză necunoscută – ecran albastru cu text alb**

Un ecran albastru cu text alb apare după bootarea sistemului.

- 1. Îndepărtați memoria suplimentară. În cazul în care memoria suplimentară a fost instalată după achizitionare, opriti alimentarea cu energie, îndepărtaţi memoria suplimentară şi porniti pentru a constata dacă problema se datorează memoriei incompatibile.
- 2. Dezinstalați aplicațiile software. Dacă ați instalat recent aplicatii software, acestea ar putea să nu fie compatibile cu sistemul dumneavoastră. Încercati să le dezinstalati în Windows Safe Mode.
- 3. Verificati sistemul dumneavoastră pentru a constata dacă există viruşi.
- 4. Actualizati BIOS-ul cu cea mai nouă versiune cu WINFLASH în Windows sau AFLASH în modul DOS. Acesta utilitare şi fişiere BIOS pot fi descărcate de pe situl web ASUS.

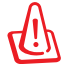

ATENŢIE: Asiguraţi-vă că Notebook PC nu pierde putere în timpul procesului de flash BIOS.

5. În cazul în care problema nu poate fi rezolvată, utilizaţi procesul de recuperare pentru a reinstala întregul sistem.

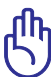

IMPORTANT: Trebuie să realizaţi o copie de siguranţă a tuturor datelor în alt loc înainte de recuperare.

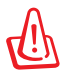

ATENTIE: Nu vă conectați la Internet înainte de a instala un software antivirus şi firewall Internet pentru a vă proteja de viruşi.

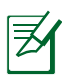

ENOTĂ: Asigurati-vă că instalati driverele "Intel INF Update" şi "ATKACPI" mai întâi aşa încât dispozitivele hardware pot fi recunoscute.

6. În cazul în care problema persistă, luaţi legătura cu centrul de service local și solicitați sprijinul unui inginer.

# **Problemă software - BIOS**

Actualizarea BIOS-ului.

- 1. Vă rugăm să verificaţi modelul exact de Notebook PC şi să descărcaţi cel mai recent fişier BIOS pentru modelul dumneavoastră de pe site-ul Web ASUS și să îl salvati pe unitatea de disc flash.
- 2. Conectati unitatea de disc flash la Notebook PC și porniti Notebook PC-ul.
- 3. Utilizati functia "Start Easy Flash" de pe pagina Complex a utilitarului BIOS Setup (Configurare BIOS). Urmați instrucțiunile afişate.

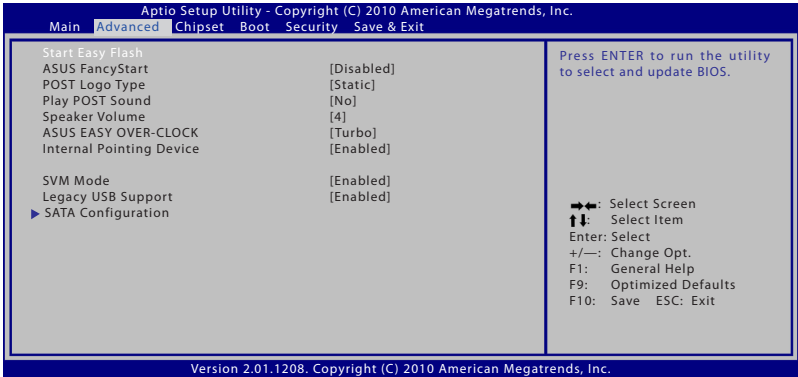

4. Localizați cel mai recent fișier BIOS și începeți actualizarea BIOSului.

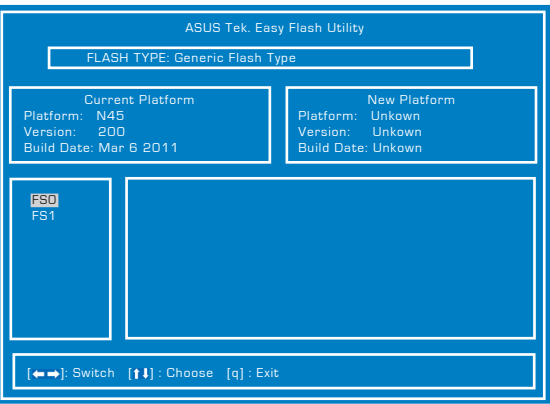

5. Este necesar să apăsați pe "Restore Defaults" (Restabilire valori implicite) din pagina **Exit** (Ieşire) după actualizarea (reîncărcarea) BIOS-ului.

# **Recuperare pentru notebook PC**

# **Utilizarea partiţiei de recuperare**

Partitia de recuperare restabileste rapid software-ul de pe notebook PC la starea initială de functionare a acestuia. Înainte de a utiliza partitia pentru recuperare, copiati fisierele cu date (ca de exmeplu fisierele Outlook PST) pe diskuri floppy sau pe o unitate de retea și notați orice setări de configurație particularizate (ca de exemplu setările de retea).

# **Despre partiţia pentru recuperare**

Partiția pentru recuperare este un spațiu rezervat pe unitatea hard disk utilizată pentru restaurarea sistemului de operare, a driverelor şi a utilitarelor instalate din fabrică pe Notebook PC.

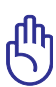

IMPORTANT! Nu ștergeți partiția numită "**RECOVERY**". Partiția pentru recuperare este creată în fabrică şi nu poate fi restaurată

de către utilizator în cazul stergerii acesteia. Duceti Notebook PC la un centru service ASUS autorizat dacă aveţi probleme cu procesul de recuperare.

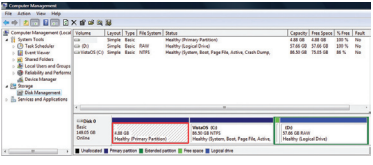

# **Utilizarea partiţiei pentru recuperare:**

- 1. Apăsaţi [F9] în timpul bootării.
- 2. Apăsaţi [Enter] pentru a selecta Setare Windows [EMS Activat].
- 3. Selectați limba pe care doriți să o recuperați și faceți clic pe următorul.
- 4. Citiți ecranul "ASUS Preload Wizard" și apoi faceți clic pe Următorul.
- 5. Selectati o partitie și faceti clic pe Următorul. Optiunile partitiei: Recuperare Windows numai pentru prima partiție.

**Recuperare Windows numai pentru prima partiţie.**

Această optiune va sterge numai prima partitie, permitându-vă să păstrați alte partiții și să creați o nouă partiție a sistemului ca unitatea "C".

## **Recuperare Windows pentru întregul HD.**

Această opţiune va şterge toate partiţiile de pe unitatea hard disk și va crea o nouă partiție a sistemului ca unitatea "C".

#### **Recuperare Windows pentru întregul HD cu 2 partiţii.**

Această optiune va sterge toate partițiile de pe unitatea hard disk și va crea două noi partiții "C" (40%) și "D" (60%).

6. Respectaţi instrucţiunile de pe ecran pentru a încheia procesul de recuperare.

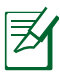

Vă rugăm să vizitaţi www.asus.com pentru drivere şi utilitare actualizate.

# **Utilizarea DVD-ului pentru recuperare (pe modele selectate)**

#### **Crearea DVD-lui de recuperare :**

- 1. Efectuati click dublu pe icoana **AII Recovery Burner** de pe desktop-ul Windows.
- 2. Introduceti un DVD gol inscripţionabil în unuitatea optică şi faceţi click pe

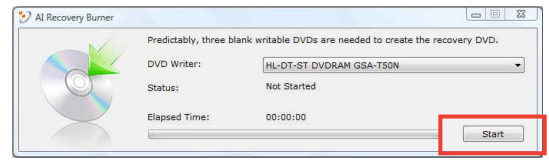

**Start** pentru crearea unui DVD de recuperare.

3. Urmati instructiunile de pe ecran pentru a finaliza crearea DVDlui de recuperare.

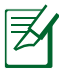

Pregătiţi suficiente DVD-uri inscriptibile neutilizate pentru a crea DVD-ul de recuperare.

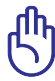

IMPORTANT! Scoateti unitatea de disc dur externă înainte de efectuarea recuperării sistemului de pe PC-ul dumneavoastră notebook. Conform Microsoft, puteţi pierde date importante dacă instalati Windows pe unitatea de disc necorespunzătoare sau dacă folosiţi partiţia disc incorectă.

#### **Utilizarea DVD-ului pentru recuperare:**

- 1. Introduceţi DVD-ul pentru recuperare în unitatea optică. Notebook PC trebuie să fie pornit.
- 2. Reporniti Notebook PC și apăsați <Esc> la bootare și selectați unitatea optică (poate fi etichetat "CD/DVD") cu ajutorul cursorului săgeată în jos şi apăsaţi <Enter> pentru a boota de pe DVD-ul pentru recuperare.
- 3. Selectați OK pentru a porni recuperarea imaginii.
- 4. Selectați OK pentru a confirma recuperarea sistemului.

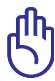

Recuperarea va suprascrie unitatea de disc. Asigurati-vă că ati făcut copii de rezervă pentru toate datele importante, înainte de recuperarea sistemului.

5. Urmaţi instrucţiunile de pe ecran pentru a finaliza procesul de recuperare.

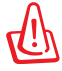

ATENŢIE: Nu scoateţi CD-ul pentru recuperare (decât dacă vi se spune să faceţi acest lucru) în timpul procesului de recuperare, în caz contrar partiţiile dumneavoastră nu vor putea fi utilizate.

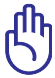

Asiguraţi-vă că aţi conectat daptorul de alimentare la laptop când se execută recuperarea sistemului. Alimentarea instabilă cu energie poate provoca erori în procesul de recuperare.

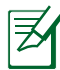

Vă rugăm să vizitati www.asus.com pentru drivere și utilitare actualizate.

# **Informaţii referitoare la unitatea DVD-ROM**

Notebook PC este prevăzut cu o unitate optională DVD-ROM sau cu o unitate CD-ROM. Pentru a vizualiza titlurile DVD-ului, trebuie să instalati propriul software pentru vizualizarea DVD-urilor. Softwareul optional pentru vizualizarea DVD-urilor poate fi achizitionat cu acest Notebook PC. Unitatea DVD-ROM permite atât utilizarea CDurilor cât și a DVD-urilor.

## **Informaţii regionale referitoare la redarea înregistrărilor**

Redarea titlurilor filmelor DVD implică decodarea fişierelor video MPEG2, a fişierelor audio digitale AC3 şi decriptarea conţinutului protejat CSS. CSS (numit uneori protectie împotriva copierii) este numele dat schemei de protectie a continutului adoptată de industria filmelor pentru a satisface necesitatea de a proteja împotriva copierii ilegale a continutului.

Cu toate că regulile de design impuse licenţiatorilor CSS sunt multe, o regulă este că cele mai relevante sunt restrictiile redării înregistrărilor continutului care a fost regionalizat. Pentru a facilita lansarea copiilor filmelor localizate, titlurile înregistrărilor video DVD sunt lansate pentru anumite regiuni geografice, aşa cum este definit în "Definitiile regiunilor", de mai jos. Legile dreptului de autor solicită ca toate filmele DVD să fie limitate la o anumită regiune (de obicei codificată pentru regiunea în care este vândut). În timp ce continutul filmului DVD poate fi lansat pentru mai multe regiuni, regulile de design CSS cer ca orice sistem capabil să redea continut criptat CSS să poată reda o singură regiune.

Setarea regională poate fi modificată de până la cinci ori utilizând software-ul pentru vizualizare, apoi va fi posibilă redarea filmelor DVD pentru ultima setare regională. Modificarea codului regiunii după aceea va necesita resetarea din fabrică, iar aceasta nu este acoperită de garantie. Dacă se dorește resetarea, costurile de transport şi resetare vor fi suportate de utilizator.

## **Definiţii regionale**

#### **Regiunea 1**

Canada, SUA, Teritoriile SUA

#### **Regiunea 2**

Republica Cehă, Egipt, Franta, Finlanda, Germania, Statele din regiunea Golfului, Ungaria, Islanda, Iran, Irak, Irlanda, Italia, Olanda, Norvegia, Polonia, Portugalia, Arabia Saudită, Scoţia, Africa de Sud, Spania, Suedia, Elveţia, Siria, Turcia, Marea Britanie, Grecia, Fostele Republici Yugoslave, Slovacia

#### **Regiunea 3**

Burma, Indonezia, Coreea de Sud, Malaiezia, Filipine, Singapore, Taiwan, Thailanda, Vietnam

#### **Regiunea 4**

Australia, Caraibe (Cu excepţia Teritoriilor SUA), America Centrală, Noua Zeelandă, Insulele din Pacific, America de Sud

#### **Regiunea 5**

CSI, India, Pakistan, Restul Africii, Rusia, Coreea de Nord

#### **Regiunea 6**

China

# **Informaţii unitate ROM Blu-ray (pe modele selectate)**

#### **Definiţii regionale Regiunea A**

Ţări din America de Nord, Centrală şi de Sud şi teritoriile acestora; Taiwan, Hong Kong, Macao, Japonia, Coreea (de Sud și de Nord), tări din Asia de Sud-Est şi teritoriile acestora.

#### **Regiunea B**

Ţări din Europa, Africa şi Asia de Sud-Vest şi teritoriile acestora; Australia şi Noua Zeelandă.

#### **Regiunea C**

Ţări din Asia Centrală şi de Sud, Europa de Est şi teritoriile acestora; China şi Mongolia.

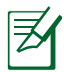

Consultati site-ul Web Blu-ray Disc la adresa www.blu-raydisc. com/en/Technical/FAQs/Blu-rayDsicforVideo.html pentru mai multe detalii.

# **Conformitatea cu modemul intern**

Notebook-ul PC cu modelul de modem intern este conform JATE (Japonia), FCC (US, Canada, Korea, Taiwan) şi CTR21. Modemul intern a fost aprobat în conformitate cu Decizia consiliului 98/482/EC referitoare la conexiunea paneuropeană de terminal unic la reteaua de telefonie publică bazată pe comutația de circuite (PSTN) Cu toate acestea, datorită diferenţelor dintre PSTN-urile specifice furnizate în diferite tări, această aprobare nu acordă, de sine-stătător, o garanție neconditionată pentru operarea cu succes în fiecare punct terminal al reţelei PSTN. În eventualitatea în care apar probleme, este necesar ca în primul rând să-l contactati pe furnizorul de echipament.

## **Prezentare generală**

În data de 4 august 1998 a fost publicată în Jurnalul oficial al Curţii Europene decizia Consiliului european referitoare la CTR 21. CTR 21 se aplică tuturor echipamentelor terminale non-voce cu apelare prin DTMF destinate conectării la PSTN (Reţea telefonică publică comutată) analog.

CTR 21 (Reglementarea tehnică comună) referitoare la exigenţele de racordare pentru conectarea la retelele telefonice analogice publice comutate a echipamentelor terminale (cu excepţia celor care care preiau telefonia vocală în cazurile justificate) pentru care adresa retelei eventuale este asigurată prin semnalizarea de multifrecventă bitonală.

# **Declaraţie de compatibilitate a reţelei**

Declaratia care trebuie făcută de producător pentru organismul notificat și pentru vânzător: "Această declarație va menționa rețelele cu care acest echipament este conceput să funcţioneze şi toate retelele notificate cu care este posibil ca echipamentul să aibă dificultați de interacționare."

# **Declaraţie de compatibilitate a reţelei**

Declarația care trebuie făcută de către producător pentru utilizator: "Această declaratie va mentiona retelele cu care acest echipament este conceput să functioneze și toate retelele notificate cu care este posibil ca echipamentul să aibă dificultați de interacționare. De asemenea, este necesar ca producătorul să anexeze o declaratie în care să precizeze clar unde compatibilitatea retelei depinde de setările de comutare fizice sau de software. De asemenea, sfătuim utilizatorul să contacteze vânzătorul în cazul în care se doreşte utilizarea echipamentului într-o altă retea."

Până în momentul actual Organismul notificat al CETECOM a emis mai multe aprobări paneuropene prin CTR 21. Rezultatele sunt reprezentate de primele modele europene care nu necesită aprobări reglementatoare în fiecare tară europeană.

## **Echipament non-voce**

Roboții telefonici și telefoanele cu funcție difuzor pot fi la fel de bine utilizate ca modemuri, faxuri şi ca sisteme de alarmă cu sau fără functia de apelare automată. Echipamentul în care calitatea endto-end a convorbirii este controlată de reglementări (de exemplu telefoanele handset (manuale) şi în unele ţări şi telefoanele fără fir) este exclus.

#### **În acest tabel sunt afişate ţările care se conformează în prezent standardului CTR21.**

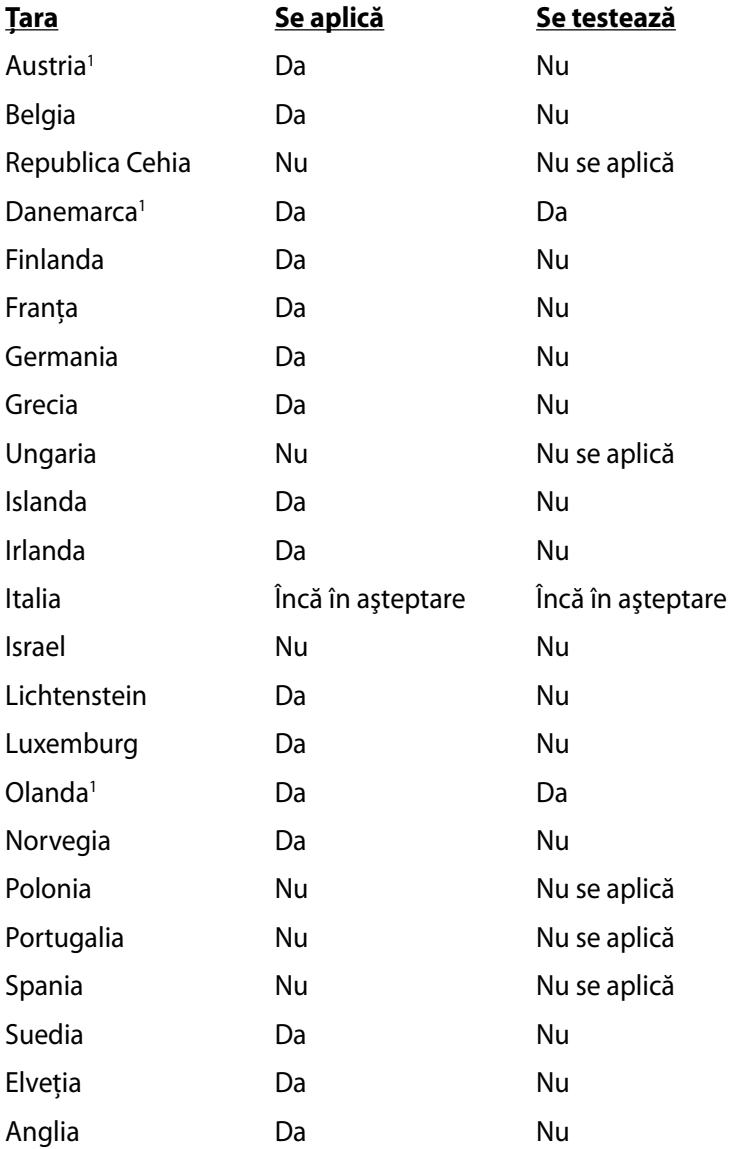

Aceste informaţii au fost copiate de la CETECOM şi sunt furnizate fără nicio garanție. Pentru actualizări ale acestui tabel, puteți vizita http://www.cetecom.de/technologies/ctr\_21.html

1 Cerinţele naţionale se vor aplica doar în cazul în care echipamentul poate utiliza apelarea puls (producătorii pot declara în ghidul utilizatorului că echipamentul este conceput doar pentru a suporta semnalizarea DTMF, caz în care testarea suplimentară este de prisos).

În Olanda testarea suplimentară este necesară pentru conectările în serie şi pentru facilităţile legate de identitatea apelantului.

# **Declaraţii şi declaraţii referitoare la siguranţă Declaraţia Comisiei federale de comunicaţii**

Acest dispozitiv este în conformitate cu Regulile FCC (Comisia federală de comunicații), partea 15. Funcționarea este supusă următoarelor două condiţii:

• Acest dispozitiv nu poate produce interferenţe dăunătoare.

Acest dispozitiv trebuie să accepte orice interferentă primită, inclusiv interferențe care pot produce funcționarea nedorită. Acest dispozitiv a fost testat şi s-a constatat că se încadrează în limitele pentru un dispozitiv digital clasa 8, în conformitate cu Partea 15 a regulilor Comisiei federale de comunicatii (FCC). Aceste limite sunt create pentru a asigura protecție rezonabilă împotriva interferenței într-o instalaţie rezidenţială. Acest dispozitiv generează, utilizează şi poate radia energie cu frecvenţă radio şi, dacă nu este instalat şi utilizat în conformitate cu instrucțiunile, poate produce interferențe dăunătoare comunicațiilor radio. Cu toate acestea, nu există nicio garanție că interferența nu va apărea într-o anumită instalație. În cazul în care acest dispozitiv produce interferenţe dăunătoare receptiei radio sau TV, care pot fi determinate prin oprirea și pornirea dispozitivului, utilizatorul este încurajat să încerce să corecteze interferenţa printr-una sau mai multe din măsurile următoare:

- Reorientați sau reamplasați antena receptoare.
- Măriţi distanţa dintre dispozitiv şi receptor.
- Conectati dispozitivul la o priză dintr-un circuit diferit de cel în care este conectat receptorul.
- Cereti sfatul distribuitorului sau al unui tehnician radio/TV experimentat.

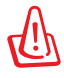

Utilizarea unui cablu de alimentare de tip ecranat este necesară pentru încadrarea în limitele de emisii FCC şi pentru prevenirea interferenţelor cu recepţia radio şi TV din apropiere. Este esential să utilizati numai cablul de alimentare furnizat. Utilizati numai cabluri ecranate pentru a conecta dispozitive I/O la acest dispozitiv. Reţineţi că modificările sau înlocuirile care nu sunt expres aprobate de către partea responsabilă pentru conformitate ar putea anula autoritatea dumneavoastră de a utiliza dispozitivul.

(Retipărit din Codul reglementărilor federale nr.47, partea 15.193, 1993, Washington DC: Biroul registrului federal, Administratia arhivelor nationale și a înregistrărilor, Biroul de imprimerie al Guvernului S.U.A.)

## **Declaraţia de atenţionare asupra expunerii la frecvenţa radio (RF) a FCC**

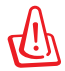

Orice modificări sau înlocuiri care nu sunt expres aprobate de către partea responsabilă pentru conformitate ar putea anula autoritatea utilizatorului de a folosi acest dispozitiv. "Producătorul declară că acest dispozitiv este limitat între canalele 1 şi 11 la o frecventă de 2.4 GHz de un firmware specific controlat în SUA."

Acest dispozitiv se încadrează în limitele de expunere la radiatii stabilite de FCC pentru un mediu necontrolat. Pentru a mentine conformitatea cu cerintele de conformitate la expunerea la RF ale FCC, vă rugăm să evitaţi contactul direct cu antena emiţătoare în timpul transmiterii. Utilizatorii finali trebuie să respecte instrucțiunile de funcționare specifice pentru asigurarea conformității cu expunerea la RF.

## **Declaraţie de conformitate (Directiva R&TTE 1999/5/CE)**

Următoarele articole au fost completate şi se consideră a fi relevante şi suficiente:

- Cerinţe esenţiale conform [Articolului 3]
- Cerinţe de protecţie pentru sănătate şi securitate conform [Articolului 3.1a]
- Testarea siguranței electrice în conformitate cu [EN 60950]
- Cerințe de protecție pentru compatibilitate electromagnetică în [Articolul 3.1b]
- Testarea compatibilității electromagnetice în [EN 301 489-1] și [EN 301 489-17]
- Utilizarea eficientă a spectrului radio conform [Articolului 3.2]
- Continuarea testelor radio conform [EN 300 328-2]

# **Marcaj CE**

# $\epsilon$

# **Marcaj CE pentru dispozitive fără LAN/Bluetooth wireless**

Versiunea livrată a acestui dispozitiv este conform cu cerintele directivelor EEC 2004/108/EC "Compatibilitate electromagnetică" și 2006/95/EC "Directiva privind joasa tensiune".

# $C \in \mathbb{O}$

# **Marcaj CE pentru dispozitive cu LAN/ Bluetooth wireless**

Acest echipament este conform cu cerintele Directivei 1999/5/EC a Comisiei şi a Parlamentului European din 9 martie 1999 prin care se reglementează echipamentele radio și de telecomunicații și recunoaşterea mutuală a conformităţii.

# **Declaraţia de expunere la radiaţii IC pentru Canada**

Acest dispozitiv se încadrează în limitele de expunere la radiații IC stabilite pentru un mediu necontrolat. Pentru a menţine conformitatea cu cerintele de conformitate la expunerea la RF IC, vă rugăm să evitati contactul direct cu antena emitătoare în timpul transmiterii. Utilizatorii finali trebuie să respecte instrucţiunile de funcţionare specifice pentru asigurarea conformităţii cu expunerea la RF.

Funcţionarea este supusă următoarelor două condiţii:

- Acest dispozitiv nu poate produce interferente și
- Acest dispozitiv trebuie să accepte orice interferentă, inclusiv interferenţe care pot produce funcţionarea nedorită a dispozitivului.

Pentru prevenirea interferenței radio asupra serviciului licențiat (de ex., sistemele de canale de sateliţi mobili), dispozitivul este destinat functionării în interior și la distanță de ferestre, pentru o ecranare maximă. Dispozitivul (sau antenele emiţătoare) instalate în exterior sunt supuse licentierii.

# Manual de utilizare pentru notebook PC and a series are a series of the A-29

#### **Canalul de funcţionare wireless pentru diferite domenii**

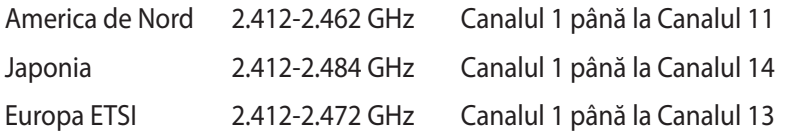

# **Benzile de frecvenţă wireless restricţionate în Franţa**

Unele zone din Franţa au restricţii în ceea ce priveşte banda de frecvență. Puterea maximă autorizată în interior este:

- 10mW pentru întreaga bandă de 2,4 GHz (2400 MHz–2483,5 MHz)
- 100mW pentru frecvenţe cuprinse între 2446,5 MHz şi 2483,5 MHz

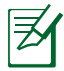

Canalele de la 10 la 13 inclusiv funcţionează în banda 2446,6 MHz până la 2483,5 MHz.

Există câteva posibilități pentru utilizare în exterior: Pe proprietăți particulare sau pe proprietatea particulară a persoanelor publice, utilizarea este supusă unei proceduri preliminare de autorizare din partea Ministerului Apărării, cu puterea maximă autorizată de 100mW în banda de 2446,5 -2483,5 MHz. Utilizarea în exterior pe proprietatea publică nu este permisă.

În departamentele prezentate mai jos, pentru întreaga bandă de 2,4 GHz:

- Puterea maximă autorizată în interior este de 100 mW
- Puterea maximă autorizată în exterior este de 10 mW

Departamentele în care utilizarea benzii de 2400–2483,5 MHz este permisă cu EIRP de mai puţin de 100 mW în interior şi mai puţin de 10 mW în exterior:

- 01 Ain 02 Aisne 03 Allier 05 Hautes Alpes 08 Ardennes 09 Ariège
- -
	- -
- 
- 
- 
- 11 Aude 12 Aveyron 16 Charente
	-
- 32 Gers 36 Indre 37 Indre et Loire
- 41 Loir et Cher 45 Loiret 50 Manche
- 55 Meuse 58 Nièvre 59 Nord
- 
- 24 Dordogne 25 Doubs 26 Drôme
	-
- 60 Oise 61 Orne
- 
- 66 Pyrénées Orientales 67 Bas Rhin
- 
- 71 Saône et Loire 75 Paris
- 82 Tarn et Garonne 84 Vaucluse
- 
- 88 Vosges 89 Yonne<br>90 Territoire de Belfort 94 Val de Marne 90 Territoire de Belfort
- 
- 63 Puy du Dôme 64 Pyrénées Atlantique
	-
- 68 Haut Rhin 70 Haute Saône
	-
	-
	-
	-

Această cerinţă se poate schimba în timp, permiţându-vă să utilizaţi cardul LAN wireless în mai multe zone din Franţa. Vă rugăm să verificaţi la ART cele mai recente informaţii (http://www.arcep.fr)

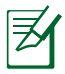

Cardul dumneavoastră WLAN transmite mai puţin de 100 mW, dar mai mult de 10 mW.

# **Note de siguranţă UL**

Necesare pentru dispozitivul de telecomunicatii (telefon) care acoperă UL 1459, care va fi conectat electric la o retea de telecomunicatii cu o tensiune de functionare la masă care nu depăşeşte limita de 200V, 300 V şi 105 rms şi care este instalat sau utilizat în conformitate cu Codul electric national (NFPA 70).

Când utilizati modemul pentru Notebook PC, ar trebui să respectați întotdeauna măsurile de sigurantă de bază pentru a reduce riscul de incendii, şoc electric şi rănire a persoanelor, inclusiv următoarele:

- NU utilizaţi Notebook PC în apropierea surselor de apă, de exemplu lângă o cadă, o chiuvetă, o chiuvetă de bucătărie sau o cadă pentru spălat rufe, într-un subsol umed sau lângă o piscină.
- NU utilizați modemul în timpul unei furtuni cu descărcări electrice. Ar putea exista un risc de şoc electric cauzat de fulgere.
- NU utilizati notebook-ul Notebook PC în apropierea unei scurgeri de gaz.

Necesar pentru UL 1642 care acoperă bateriile cu litiu primare (nereîncărcabile) şi secundare (reîncărcabile) utilizate ca surse de alimentare pentru produse. Aceste baterii contin litiu metalic sau un aliaj de litiu sau un ion al litiului şi pot consta dintr-o singură celulă electrochimică sau două sau mai multe celule conectate în serie, în paralel sau ambele, care transformă energia chimică în energie electrică printr-o reacţie chimică ireversibilă sau reversibilă.

- Nu casati bateria Notebook PC aruncând-o în foc, întrucât poate exploda. Verificați codurile locale pentru eventuale instrucțiuni speciale de eliminare pentru a reduce riscul rănirii persoanelor în urma incendiilor sau a exploziei.
- Nu utilizați adaptoare sau baterii de la alte dispozitive pentru a reduce riscul rănirii persoanelor în urma incendiilor sau a exploziei. Utilizati numai adaptoare de alimentare certificate UL sau baterii furnizate de producător sau distribuitorii autorizaţi.

# **Cerinţă de siguranţă pentru energie**

Pentru produsele cu valori nominale ale curentului electric de până la 6A și care cântăresc mai mult de 3 kg trebuie să utilizați cabluri de alimentare mai mari sau egale cu: H05VV-F, 3G, 0,75 mm $^2$  sau  $H$ 05VV-F, 2G, 0,75 mm<sup>2</sup>.

# **Notificări pentru tunerul TV (pe modele selectate)**

Notă pentru instalatorul sistemului CATV - Sistemul de distributie prin cablu va fi legat la pământ (împământat) conform cu ANSI/ NFPA 70, Normativul National pentru Electricitate (NEC), în special Sectiunea 820.93, Legarea la pământ a ecranării conductoare externe a cablului coaxial – instalatia va cuprinde legarea la pământ a ecranării cablului coaxial la intrarea clădirii.

# **Notificări REACH**

În conformitate cu cadrul regulator REACH (Înregistrarea, Evaluarea, Autorizarea şi Restricţionarea substanţelor chimice), publicăm substanțele chimice din produsele noastre la pagina web a ASUS REACH HYPERLINK "http://csr.asus.com/english/REACH.htm".

# **Precauţii pentru litiul nordic (pentru baterii cu ioni de litiu)**

CAUTION! Danger of explosion if battery is incorrectly replaced. Replace only with the same or equivalent type recommended by the manufacturer. Dispose of used batteries according to the manufacturer's instructions. (English)

ATTENZIONE! Rischio di esplosione della batteria se sostituita in modo errato. Sostituire la batteria con un una di tipo uguale o equivalente consigliata dalla fabbrica. Non disperdere le batterie nell'ambiente. (Italian)

VORSICHT! Explosionsgefahr bei unsachgemäßen Austausch der Batterie. Ersatz nur durch denselben oder einem vom Hersteller empfohlenem ähnlichen Typ. Entsorgung gebrauchter Batterien nach Angaben des Herstellers. (German)

ADVARSELI! Lithiumbatteri - Eksplosionsfare ved fejlagtig håndtering. Udskiftning må kun ske med batteri af samme fabrikat og type. Levér det brugte batteri tilbage til leverandøren. (Danish)

VARNING! Explosionsfara vid felaktigt batteribyte. Använd samma batterityp eller en ekvivalent typ som rekommenderas av apparattillverkaren. Kassera använt batteri enligt fabrikantens instruktion. (Swedish)

VAROITUS! Paristo voi räjähtää, jos se on virheellisesti asennettu. Vaihda paristo ainoastaan laitevalmistajan sousittelemaan tyyppiin. Hävitä käytetty paristo valmistagan ohjeiden mukaisesti. (Finnish)

ATTENTION! Il y a danger d'explosion s'il y a remplacement incorrect de la batterie. Remplacer uniquement avec une batterie du mêre type ou d'un type équivalent recommandé par le constructeur. Mettre au rebut les batteries usagées conformément aux instructions du fabricant. (French)

ADVARSEL! Eksplosjonsfare ved feilaktig skifte av batteri. Benytt samme batteritype eller en tilsvarende type anbefalt av apparatfabrikanten. Brukte batterier kasseres i henhold til fabrikantens instruksjoner. (Norwegian)

標準品以外の使用は、危険の元になります。交換品を使用する場合、製造者 に指定されるものを使って下さい。製造者の指示に従って処理して下さい。 (Japanese)

ВНИМАНИЕ! При замене аккумулятора на аккумулятор иного типа возможно его возгорание. Утилизируйте аккумулятор в соответствии с инструкциями производителя. (Russian)

# **Informaţii de siguranţă pentru unitatea optică Informaţii de siguranţă pentru laser**

Unitățile optice interne sau externe vândute cu acest Notebook PC contin UN PRODUS LASER DE CLASA 1. Clasificările laser se pot găsi în glosar, la sfârşitul acestui manual de utilizare.

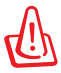

ATENŢIE: Realizarea reglajelor sau punerea în aplicare a unor proceduri diferite de cele specificate în acest manual de utilizare poate conduce la expunerea periculoasă la laser. Nu încercati să dezasamblaţi unitatea optică. Pentru siguranţa dumneavoastră, apelati la service pentru unitatea optică doar din partea unui furnizor de service autorizat.

# **Eticheta de avertizare pentru service**

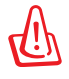

ATENŢIE: RADIAŢII LASER INVIZIBILE CÂND ESTE DESCHIS. NU PRIVIŢI DIRECT SPRE FASCICUL ŞI NU PRIVIŢI DIRECT CU AJUTORUL INSTRUMENTELOR OPTICE.

# **Reglementări CDRH**

Centrul pentru dispozitive şi sănătate radiologică (CDRH- Center for Devices and Radiological Health) al Adminstratiei pentru alimente și medicamente a SUA a implementat reglementările pentru produse laser în 2 august 1976. Aceste reglementări se aplică produselor laser realizate începând cu 1 august 1976. Conformitatea este obligatorie pentru produsele puse pe piaţă în Statele Unite.

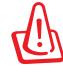

ATENŢIE: Utilizarea controalelor sau a reglajelor sau aplicarea procedurilor diferite de cele specificate în prezenta sau în ghidul de instalare a produsului laser poate conduce la expunerea periculoasă la radiații.

# **Notă pentru produsele Macrovision Corporation**

Acest produs contine tehnologie protejată prin drepturile de autor, protejată prin acțiunile metodelor anumitor brevete ale S.U.A. şi alte drepturi de proprietate intelectuală aflate în proprietatea Macrovision Corporation şi ale altor proprietăţi de drepturi. Utilizarea tehnologiei de protectie a drepturilor de autor trebuie autorizată de Macrovision Corporation şi este limitată pentru acasă şi alte utilizări de vizualizare limitate cu conditia să nu fie în alt fel autorizat de Macrovision Corporation. Sunt interzise ingineria inversă sau dezasamblarea.

#### **Aprobare CTR 21 (pentru notebook PC cu modem încorporat)**

**Danish** »Udstyret er i henhold til Rådets beslutning 98/482/EF EU-godkendt til at blive opkoblet på de offentlige telefonnet som enkeltforbundet terminal. På grund af forskelle mellem de offentlige telefonnet i de forskellige lande giver godkendelsen dog ikke i sig selv ubetinget garanti for, at udstyret kan fungere korrekt på samtlige nettermineringspunkter på de offentlige telefonnet. I tilfælde af problemer bør De i første omgang henvende Dem til leverandøren af udstyret.« **Dutch** "Dit apparaat is goedgekeurd volgens Beschikking 98/482/EG van de Raad voor de pan-Europese aansluiting van enkelvoudige eindapparatuur op het openbare geschakelde telefoonnetwerk (PSTN).<br>Gezien de verschillen tussen de individuele PSTN's in de verschillende landen, biedt deze goedkeuring op zichzelf geen onvoorwaardelijke garantie voor een succesvolle werking op elk PSTN-netwerkaansluitpunt. Neem bij problemen in eerste instantie contact op met de leverancier van het apparaat.". 'The equipment has been approved in accordance with Council Decision 98/482/EC for pan-European **English** single terminal connection to the public switched telephone network (PSTN). However, due to<br>differences between the individual PSTNs provided in different countries, the approval does not, of itself, give an unconditional assurance of successful operation on every PSTN network termination point. In the event of problems, you should contact your equipment supplier in the first instance.' **Finnish** Tämä laite on hyväksytty neuvoston päätöksen 98/482/EY mukaisesti liitettäväksi yksittäisenä laitteena" yleiseen kytkentäiseen puhelinverkkoon (PSTN) EU:n jäsenvaltioissa. Eri maiden yleisten kytkentäisten russen nyakenaisseen punteineen työstyntä ei sellaisenaan takaa häiriötöntä<br>toimintaa kaikkien välillä on kuitenkin eroja, joten hyväksyntä ei sellaisenaan takaa häiriötöntä<br>toimintaa kaikkien yleisten kytkentäisten puheli Ongelmien ilmetessä ottakaa viipymättä yhteyttä laitteen toimittajaan." «Cet équipement a reçu l'agrément, conformément à la décision 98/482/CE du Conseil, concernant la **French** connexion paneuropéenne de terminal unique aux réseaux téléphoniques publics commutés (RTPC). Toutefois, comme il existe des différences d'un pays à l'autre entre les RTPC, l'agrément en soi ne constitue pas une garantie absolue de fonctionnement optimal à chaque point de terminaison du réseau RTPC. En cas de problème, vous devez contacter en premier lieu votre fournisseur.» "Dieses Gerät wurde gemäß der Entscheidung 98/482/EG des Rates europaweit zur Anschaltung als **German** einzelne Endeinrichtung an das öffentliche Fernsprechnetz zugelassen. Aufgrund der zwischen den öffentlichen Fernsprechnetzen verschiedener Staaten bestehenden Unterschiede stellt diese Zulassung an sich jedoch keine unbedingte Gewähr für einen erfolgreichen Betrieb des Geräts an jedem Netzabschlußpunkt dar. Falls beim Betrieb Probleme auftreten, sollten Sie sich zunächst an ihren Fachhändler wenden." «Ο εξοπλισμός έχει εγκριθεί για πανευρωπαϊκή σύνδεση μεμονωμέου τερματικού με το δημόσιο **Greek** τηλεφωνικό δίκτυο μεταγωγής (PSTN), σύμφωνα με την απόφαση 98/482/ΕΚ του Συμβουλίου· ωστόσο,<br>επειδή υπάρχουν διαφορές μεταξύ των επιμέρους PSTN που παρέχονται σε διάφορες χώρες, η έγκριση δεν παρέχει αφ' εαυτής ανεπιφύλακτη εξασφάλιση επιτυχούς λειτουργίας σε κάθε σημείο απόληξης του δικτύου PSTN Εάν ανακύψουν προβλήματα, θα πρέπει κατ' αρχάς να απευθύνεστε στον προμηθευτή του εξοπλισμού  $\sigma$ ( $LC$ . $\gg$ «La presente apparecchiatura terminale è stata approvata in conformità della decisione 98/482/CE del **Italian** Consiglio per la connessione paneuropea come terminale singolo ad una rete analogica PSTN. A causa delle differenze tra le reti dei differenti paesi, l'approvazione non garantisce però di per sé il delle differenze tra le reti dei differenti paesi, l'approvazione non garantisce però di per sé il funzionamento corretto i In caso di problemi contattare in primo luogo il fornitore del prodotto.» «Este equipamento foi aprovado para ligação pan-europeia de um único terminal à rede telefónica **Portuguese**pública comutada (RTPC) nos termos da Decisão 98/482/CE. No entanto, devido às diferenças existentes entre as RTPC dos diversos países, a aprovação não garante incondicionalmente, por si só, um funcionamento correcto em todos os pontos terminais da rede da RTPC.

Em caso de problemas, deve entrar-se em contacto, em primeiro lugar, com o fornecedor do equipamento.
#### «Este equipo ha sido homologado de conformidad con la Decisión 98/482/CE del Consejo para la conexión paneuropea de un terminal simple a la red telefónica pública conmutada (RTPC). No obstante, a la vista de las diferenci **Spanish** En caso de surgir algún problema, procede ponerse en contacto en primer lugar con el proveedor del equipo.».

#### "Utrustningen har godkänts i enlighet med rådets beslut 98/482/EG för alleuropeisk anslutning som<br>enskild terminal till det allmänt tillgängliga kopplade telenätet (PSTN). På grund av de skillnader som **Swedish**finns mellan telenätet i olika länder utgör godkännandet emellertid inte i sig självt en absolut garanti för att utrustningen kommer att fungera tillfredsställande vid varje telenätsanslutningspunkt.

Om problem uppstår bör ni i första hand kontakta leverantören av utrustningen."

## **Eticheta Eco a Uniunii Europene**

Acest notebook a fost recompensat cu marcajul EU Flower (floare), ceea ce înseamnă că produsul are următoarele caracteristici:

- 1. Consum redus de energie în modurile utilizare şi aşteptare
- 2. Uz limitat de metale grele toxice
- 3. Utilizare limitată a substantelor dăunătoare pentru mediu și sănătate
- 4. Reducerea utilizării resurselor naturale prin încurajarea reciclării\*
- 5. Durată de viaţă prelungită a produsului prin actualizări simple şi disponibilitate prelungită a pieselor de schimb.
- 6. Cantitate redusă de deşeuri solide printr-o politică de preluare\*

Pentru mai multe informații despre eticheta EU Flower, vă rugăm să vizitati pagina de bază a etichetei Eco-label a Uniunii Europene: http://www.ecolabel.eu.

# **Conformitate produs ENERGY STAR**

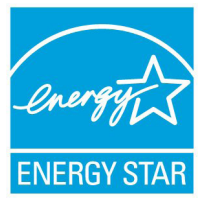

ENERGY STAR este un program comun al Agenției pentru Protecția Mediului SUA și al Departamentului Energiei SUA, care ne ajută să economisim bani și să protejăm mediul cu ajutorul produselor și tehnicilor eficiente din punct de vedere energetic.

Toate produsele ASUS care poartă marca ENERGY STAR sunt în conformitate cu standardul ENERGY STAR și includ în mod implicit funcția de gestionare a energiei. Monitorul şi computerul sunt setate automat în modul de veghe după 15 şi 30 de minute de inactivitate din partea utilizatorului. Pentru a reactiva computerul, faceţi clic pe mouse sau apăsați pe orice tasta de pe tastatură.

Vizitaţi http://www.energy.gov/powermanagement pentru informatii detaliate referitoare la gestionarea energiei și la beneficiile acesteia asupra mediului înconjurător. În plus, vizitaţi http://www. energystar.gov pentru informații detaliate referitoare la programul comun ENERGY STAR.

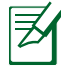

Standardul Energy Star NU este acceptat de produsele pe bază de Freedos şi Linux.

#### **Declaraţia şi conformitatea cu regulamentul internaţional referitor la mediu**

ASUS respectă conceptul de proiectare ecologică la proiectarea şi fabricatia produselor noastre și se asigură că fiecare etapă a duratei de viată a produsului ASUS respectă regulamentele internationale referitoare la mediu. În plus, ASUS pune la dispozitie informatii relevante pe baza cerintelor reglementărilor.

Consultati http://csr.asus.com/english/Compliance.htm pentru informatii în baza cerintelor reglementărilor pe care le respectă ASUS:

**Declaraţiile referitoare la materiale JIS-C-0950 Japonia EU REACH SVHC Korea RoHS Legile elveţiene referitoare la energie**

### **Servicii de returnare**

Programele de reciclare şi returnare ASUS provin din angajamentul nostru față de cele mai înalte standarde pentru protecția mediului. Credem în oferirea de soluții astfel încât clienții noștri să poată recicla responsabil produsele, bateriile noastre şi alte componente, precum şi ambalajele. Vizitaţi http://csr.asus.com/english/Takeback. htm pentru informații detaliate referitoare la reciclare în diferite regiuni.

# Informatii referitoare la drepturile de autor

Nicio parte a acestui manual, inclusiv produsele și software-ul descrise în acesta, nu poate fi reprodusă, transmisă, transcrisă, stocată într-un sistem de regăsire sau tradusă într-o altă limbă în orice formă sau prin orice metodă, cu excepția documentației păstrate de cumpărător din motive de siguranță, fără permisiunea exprimată în scris a ASUSTeK Computer INC. ("ASUS").

ASUS FURNIZEAZĂ ACEST MANUAL "ASA CUM ESTE", FĂRĂ NICIO GARANTIE, FIE EXPLICITĂ SAU IMPLICITĂ, INCLUSIV, DAR FĂRĂ A SE LIMITA LA GARANTIILE IMPLICITE SAU CONDITIILE DE VANDABILITATE SAU CONFORMITATE CU UN ANUMIT SCOP. ÎN NICIUN CAZ ASUS. DIRECTORII SĂI, FUNCTIONARII, ANGAJATII SAU AGENTII NU VOR FI RESPONSABILI PENTRU VREO DAUNĂ INDIRECTĂ, SPECIALĂ, OCAZIONALĂ SAU ULTERIOARĂ (INCLUSIV DAUNELE PENTRU PIERDEREA BENEFICIILOR, PIERDEREA ÎNTREPRINDERII, PIERDEREA CAPACITĂTII DE FOLOSINȚĂ SAU A DATELOR, ÎNTRERUPEREA AFACERILOR ȘI ALTELE DE ACEST FEL), CHIAR DACĂ ASUS A FOST INFORMAT ASUPRA POSIBILITĂȚII UNOR ASEMENEA DAUNE APĂRUTE CA URMARE A UNUI DEFECT SAU A UNEI ERORI ÎN ACEST MANUAL SAU PRODUS.

Produsele si numele corporatiilor care apar în acest manual pot fi sau nu mărci înregistrate sau drepturi de autor înregistrate ale respectivelor companii și sunt utilizate numai pentru identificare sau explicatii și în beneficiul utilizatorului, fără a avea intenția de a încălca legea.

SPECIFICATIILE SI INFORMATIILE CONTINUTE ÎN ACEST MANUAL SUNT FURNIZATE NUMAI ÎN SCOP INFORMATIV SI SUNT SUPUSE MODIFICĂRILOR ÎN ORICE MOMENT, FĂRĂ ÎNSTIINTARE PREALABILĂ, SI NU TREBUIE INTERPRETATE CA UN ANGAJAMENT DIN PARTEA ASUS. ASUS NU ÎȘI ASUMĂ NICIO RESPONSABILITATE SAU RĂSPUNDERE PENTRU ERORILE SAU INADVERTENȚELE CARE POT APĂREA ÎN ACEST MANUAL, INCLUSIV PRODUSELE SI SOFTWARE-UL DESCRISE ÎN ACESTA.

#### Drept de autor © 2012 ASUSTeK COMPUTER INC. Toate drepturile rezervate.

# **Limitarea responsabilităţii**

Pot apărea situații în care, din cauza neîndeplinirii unor obligații din partea ASUS sau a altor responsabilități, aveți dreptul să solicitați daune din partea ASUS. În orice situație de acest tip, indiferent de baza în care aveţi dreptul să solicitaţi daune din partea ASUS, ASUS este cel mult responsabil pentru daune de rănire corporală (inclusiv deces) și daune aduse proprietății reale și proprietății personale tangibile; sau alte daune reale şi daune directe rezultate din omisiunea sau incapacitatea de a-şi îndeplini îndatoririle legale cuprinse în această Declaratie de garanție, până la prețul listat al contractului pentru fiecare produs.

ASUS va răspunde numai de sau vă va despăgubi pentru pierderile, daunele sau reclamaţiile menţionate în contract, prejudiciile sau încălcările mentionate în această Declaratie de garanție.

Această limită se aplică, de asemenea, furnizorilor ASUS şi distribuitorului acestuia. Aceasta reprezintă limita maximă pentru care ASUS, furnizorii săi şi distribuitorul dumneavoastră sunt responsabili împreună.

ÎN NICIO SITUATIE, ASUS NU RĂSPUNDE PENTRU ORICARE DINTRE URMĂTOARELE: (1) RECLAMAŢIILE TERŢILOR CĂTRE DUMNEAVOASTRĂ' REFERITOARE LA DAUNE; (2) PIERDEREA SAU DETERIORAREA ÎNREGISTRĂRILOR SAU DATELOR DUMNEAVOASTRĂ SAU (3) DAUNE SPECIALE, ACCIDENTALE SAU INDIRECTE SAU PENTRU ORICE DAUNE ECONOMICE PE CALE DE CONSECINŢĂ (INCLUSIV PIERDEREA PROFITURILOR SAU A ECONOMIILOR), CHIAR DACĂ ASUS, FURNIZORII SĂI SAU DISTRIBUITORII DUMNEAVOASTRĂ SUNT INFORMATI DE ACEASTĂ POSIBILITATE.

## **Service şi asistenţă**

Vizitaţi site-ul nostru multilingv la **http://support.asus.com**

#### **EC Declaration of Conformity**

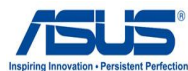

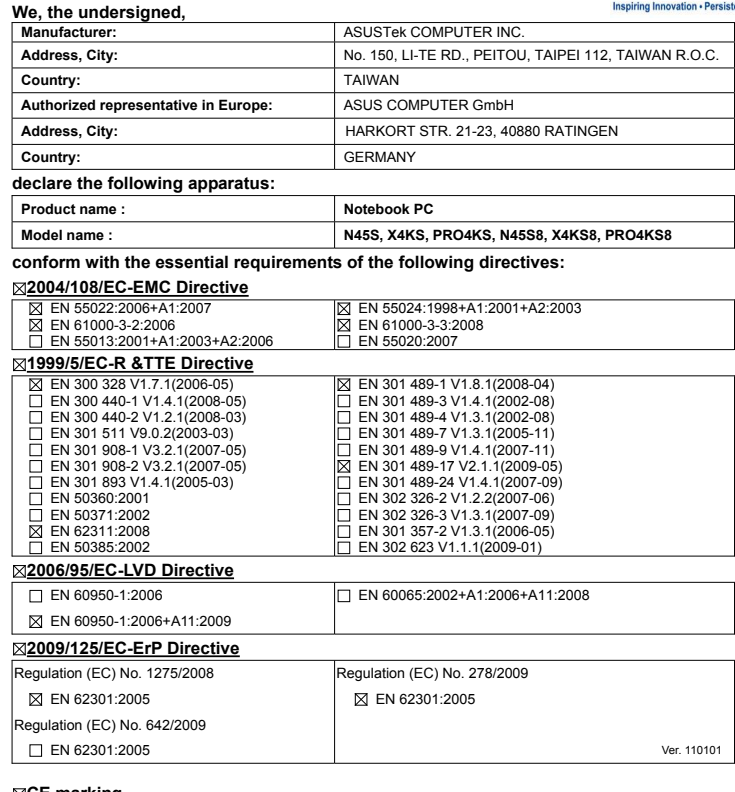

**CE marking**

(EC conformity marking)

Position : **CEO**

Name : **Jerry Shen**

Len

**Declaration Date: Jun. 02, 2011 Year to begin affixing CE marking:2011** 

Signature : **\_\_\_\_\_\_\_\_\_\_**